# NetWitness® Platform XDR Version 12.3.0.0

Release Notes

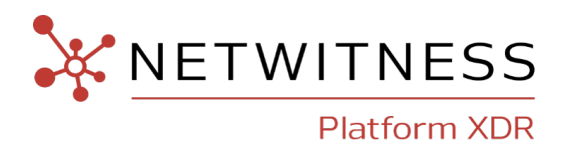

### **Contact Information**

NetWitness Community at [https://community.netwitness.com](https://community.netwitness.com/) contains a knowledge base that answers common questions and provides solutions to known problems, product documentation, community discussions, and case management.

#### **Trademarks**

RSA and other trademarks are trademarks of RSA Security LLC or its affiliates ("RSA"). For a list of RSA trademarks, go to <https://www.rsa.com/en-us/company/rsa-trademarks>. Other trademarks are trademarks of their respective owners.

#### **License Agreement**

This software and the associated documentation are proprietary and confidential to RSA Security LLC or its affiliates are furnished under license, and may be used and copied only in accordance with the terms of such license and with the inclusion of the copyright notice below. This software and the documentation, and any copies thereof, may not be provided or otherwise made available to any other person.

No title to or ownership of the software or documentation or any intellectual property rights thereto is hereby transferred. Any unauthorized use or reproduction of this software and the documentation may be subject to civil and/or criminal liability.

This software is subject to change without notice and should not be construed as a commitment by RSA.

### **Third-Party Licenses**

This product may include software developed by parties other than RSA. The text of the license agreements applicable to third-party software in this product may be viewed on the product documentation page on NetWitness Community. By using this product, a user of this product agrees to be fully bound by terms of the license agreements.

#### **Note on Encryption Technologies**

This product may contain encryption technology. Many countries prohibit or restrict the use, import, or export of encryption technologies, and current use, import, and export regulations should be followed when using, importing or exporting this product.

#### **Distribution**

Use, copying, and distribution of any RSA Security LLC or its affiliates ("RSA") software described in this publication requires an applicable software license.

RSA believes the information in this publication is accurate as of its publication date. The information is subject to change without notice.

THE INFORMATION IN THIS PUBLICATION IS PROVIDED "AS IS." RSA MAKES NO REPRESENTATIONS OR WARRANTIES OF ANY KIND WITH RESPECT TO THE INFORMATION IN THIS PUBLICATION, AND SPECIFICALLY DISCLAIMS IMPLIED WARRANTIES OF MERCHANTABILITY OR FITNESS FOR A PARTICULAR PURPOSE.

#### **Miscellaneous**

This product, this software, the associated documentations as well as the contents are subject to NetWitness' standard Terms and Conditions in effect as of the issuance date of this documentation and which can be found at <https://www.netwitness.com/standard-form-agreements/>.

© 2023 RSA Security LLC or its affiliates. All Rights Reserved.

September, 2023

## **Contents**

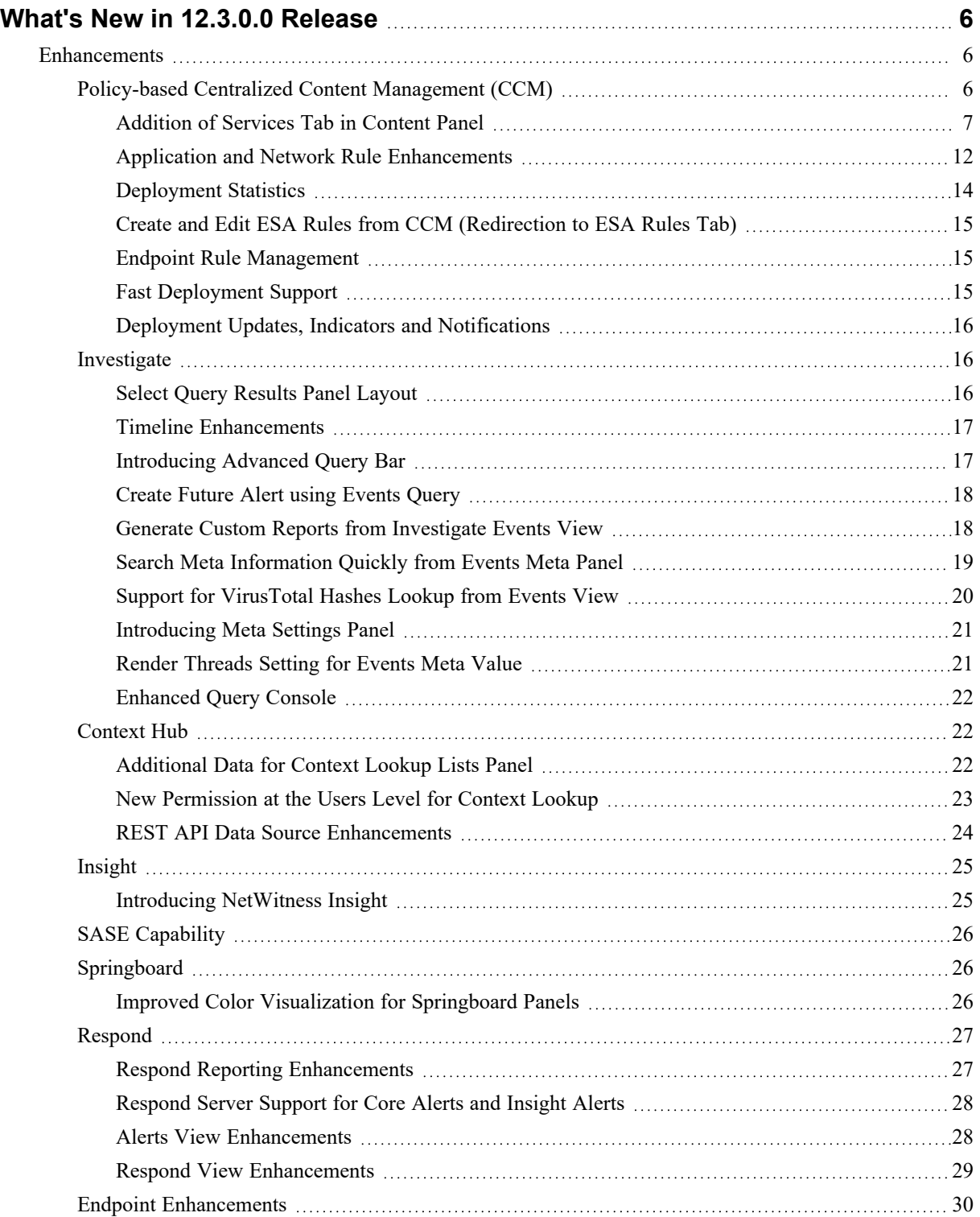

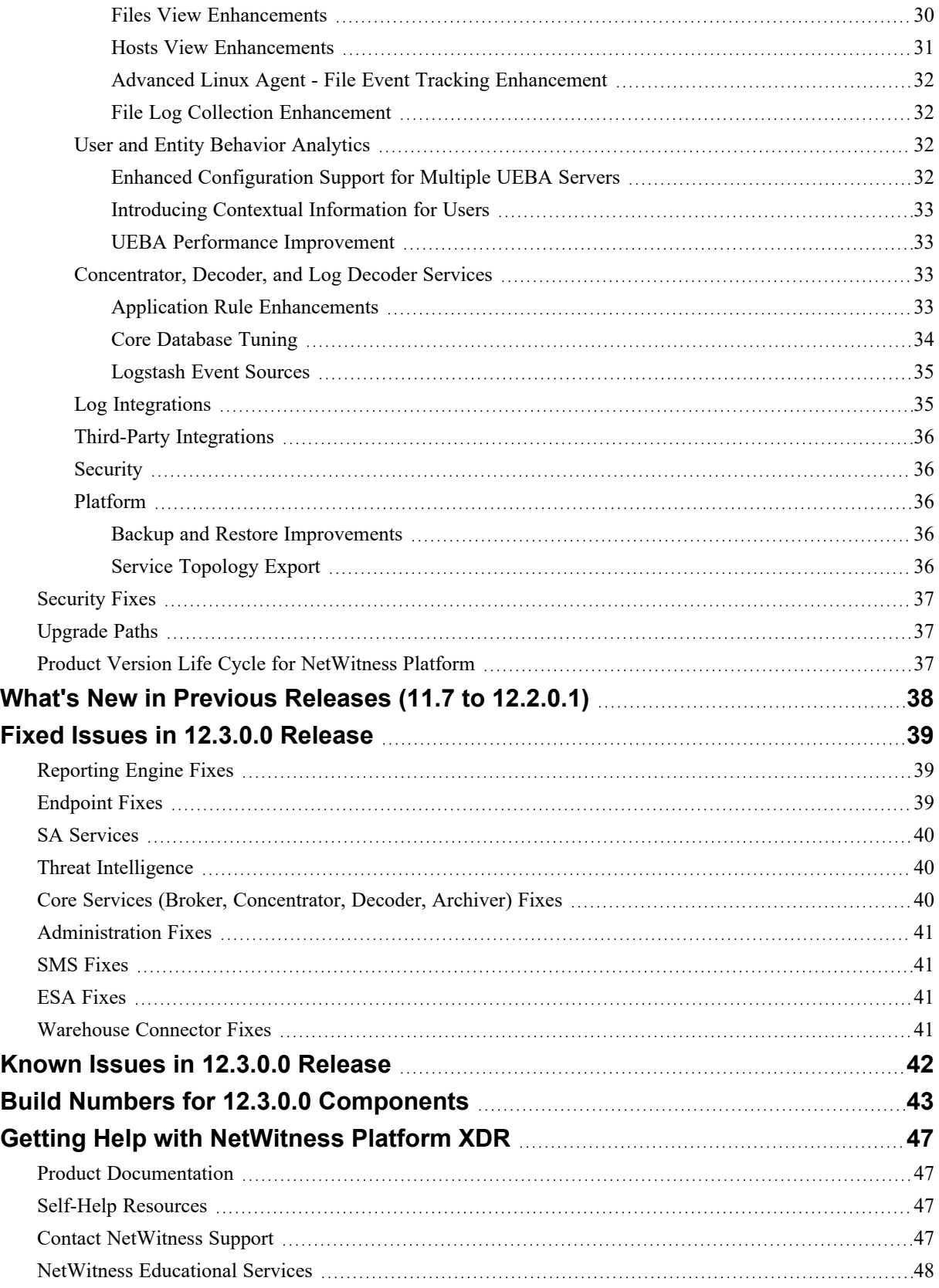

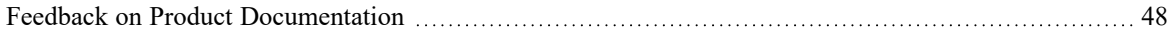

## <span id="page-5-0"></span>**What's New in 12.3.0.0 Release**

<span id="page-5-1"></span>The NetWitness 12.3.0.0 Release Notes describe new features, enhancements, security fixes, upgrade paths, fixed issues, known issues, end-of-life functionality, build numbers, and self-help resources.

## **Enhancements**

The following sections are a complete list and description of enhancements to specific capabilities:

- Policy-based Centralized Content [Management](#page-5-2) (CCM)
- [Investigate](#page-15-1)
- [Context](#page-21-1) Hub
- [Insight](#page-24-0)
- SASE [Capability](#page-25-0)
- [Springboard](#page-25-1)
- [Respond](#page-26-0)
- Endpoint [Enhancements](#page-29-0)
- User and Entity Behavior [Analytics](#page-31-2)
- [Concentrator,](#page-32-2) Decoder, and Log Decoder Services
- Log [Integrations](#page-34-1)
- Third-Party [Integrations](#page-35-0)
- **[Security](#page-35-1)**
- **[Platform](#page-35-2)**

To locate the documents that are referred to in this section, see [https://community.netwitness.com/t5/netwitness-platform-online/netwitness-platform-all-documents/ta](https://community.netwitness.com/t5/netwitness-platform-online/netwitness-platform-all-documents/ta-p/676246)[p/676246.](https://community.netwitness.com/t5/netwitness-platform-online/netwitness-platform-all-documents/ta-p/676246)

<span id="page-5-2"></span>The Product [Documentation](../../../../../../../Content/__ReleaseNotes/12100/ProdctDoc.htm) section has links to the documentation for this release.

### **Policy-based Centralized Content Management (CCM)**

The following enhancements are made for Policy-based Centralized Content Management in 12.3.0.0 version:

#### <span id="page-6-0"></span>**Addition of Services Tab in Content Panel**

NetWitness has introduced the **Services** tab to view and manage the 12.3 and above services. The dedicated **Services List** page lists all Decoder and Log Decoder services available in the 12.3+ version. From this page, you can initiate migration, view the content of each service after migration, and conveniently enable or disable CCM for individual services.

<sup>l</sup> To go to **Services** tab, click **(CONFIGURE) > Policies > Content > Services**.

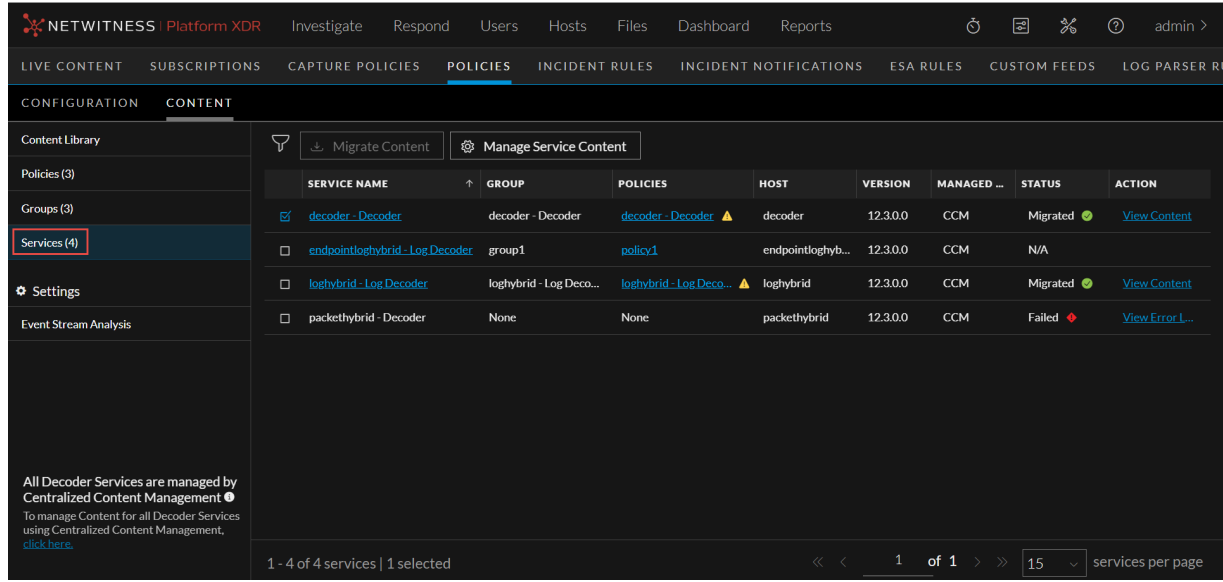

- **•** Once you click the **Services** tab:
	- <sup>o</sup> You can view the list of services. By default, 15 services are displayed per page. you can go to the next page by clicking  $\geq$ . You can also directly go to the last page by clicking  $\geq$ .

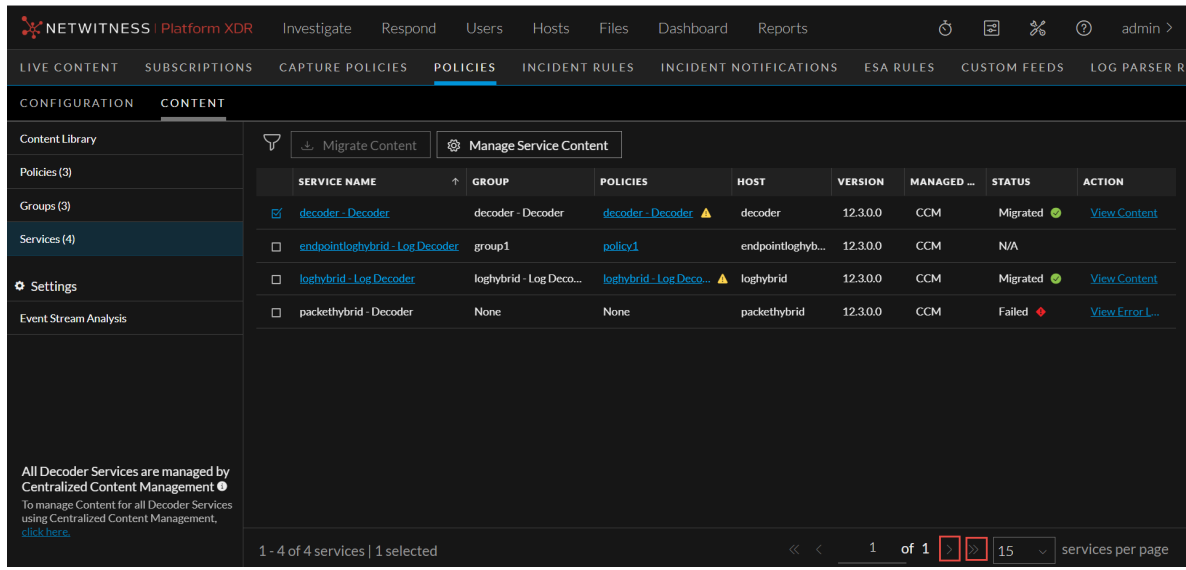

 $\degree$  You can filter the services based on various parameters by clicking  $\triangledown$ .

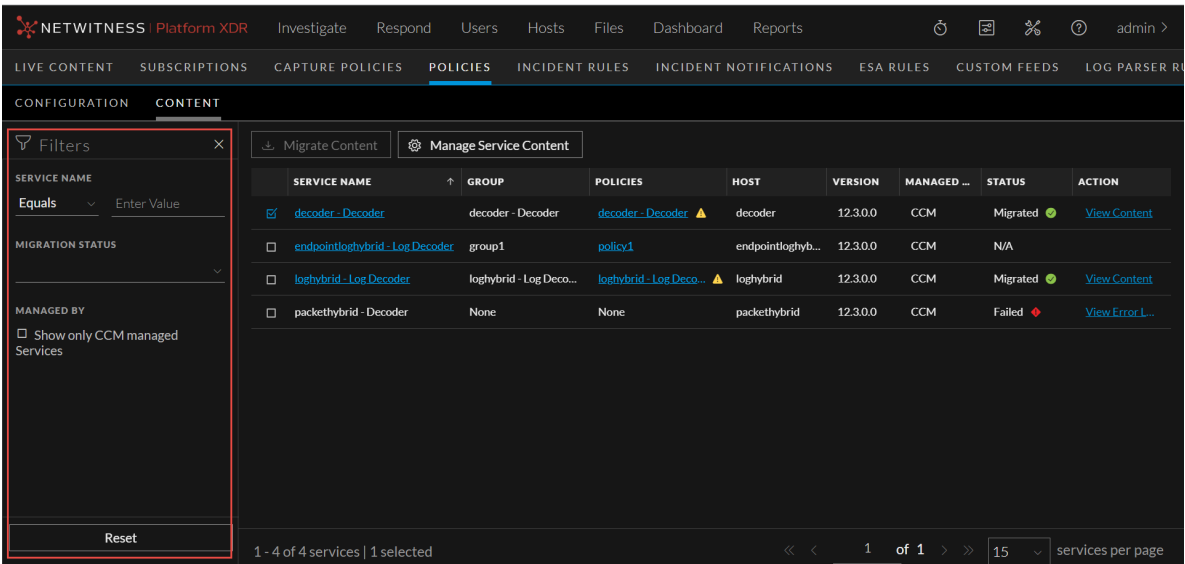

<sup>o</sup> You can click a service to view the details of the service.

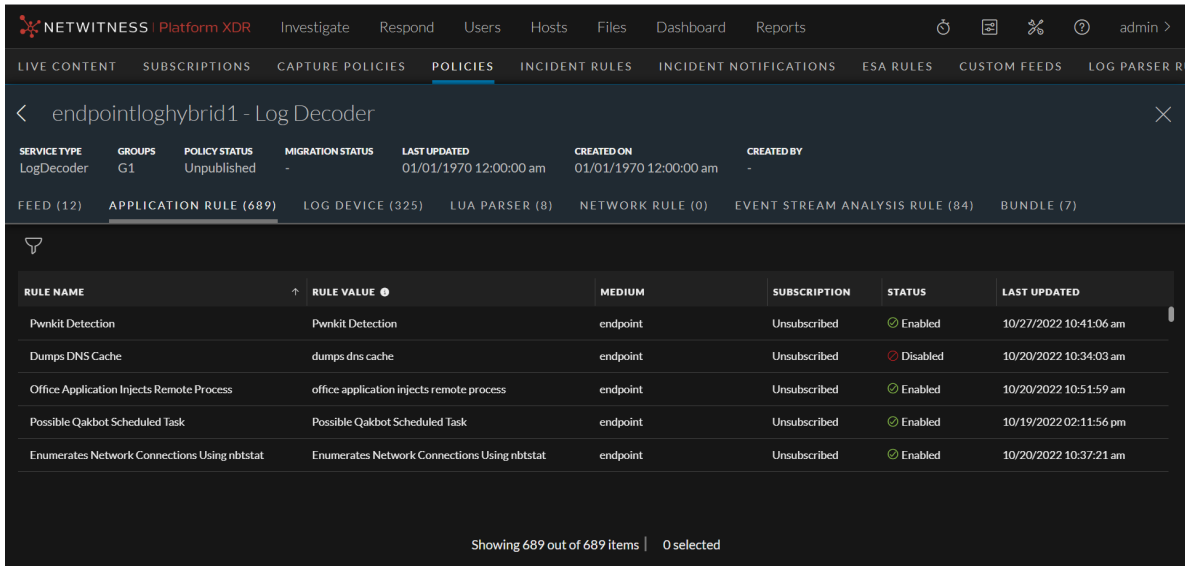

<sup>o</sup> You can automatically migrate content from selected services to CCM Content Library. This feature simplifies the process and saves time by eliminating the need for manual content migration. To migrated content, select the service(s) and click **Migrate Content**.

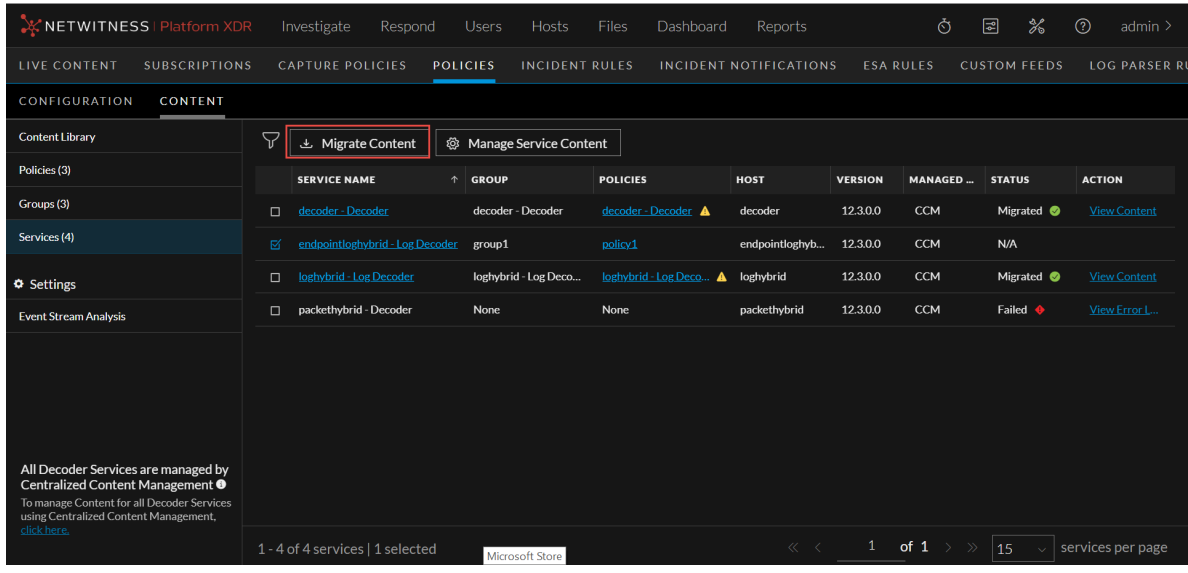

**Note:** In this UI, you can migrate Application Rules, Network Rules, LUA Parser, Live Feeds and Live Log Devices. You can continue to manage Custom Feeds and Log Parser Rules from Legacy Custom Feeds UI and Log Parser Rules UI.

<sup>o</sup> During the migration process, you can create default policy and group for each service selected for migration. Once the migration process is complete, the policy and group will be listed under **Policy Listing** page and **Group Listing** page.

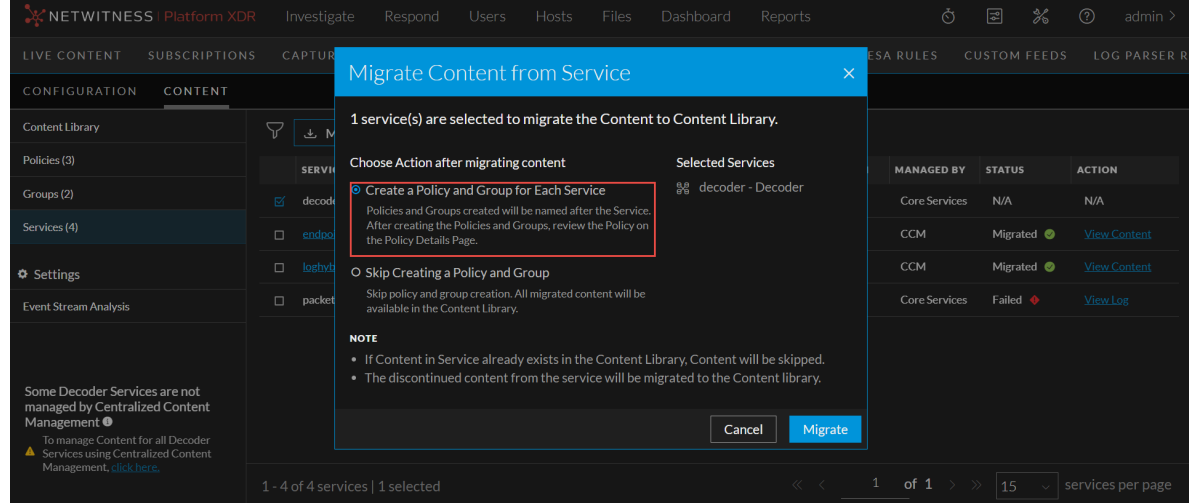

**Note:** The policy and group which is created for the service will be in 'Unpublished' state and it can be published only after it is reviewed. In the **Policy Listing** page, the **Publish** button for such a policy will be disabled. The policy can be published only after reviewing it either from **Policy Details** page or **Edit Policy** Page.

**IMPORTANT:** While publishing a policy, the content deployed from the policy is merged with the content present in the service. This ensures that duplicate content is overwritten, and unique content present in the service is retained, avoiding unnecessary redundancy and data loss.

<sup>o</sup> If the migration process is successful and the policy is created successfully for the selected service, you can view the details of the policy. To view the policy details, click policy name under the **Policies** column in **Services List** page.

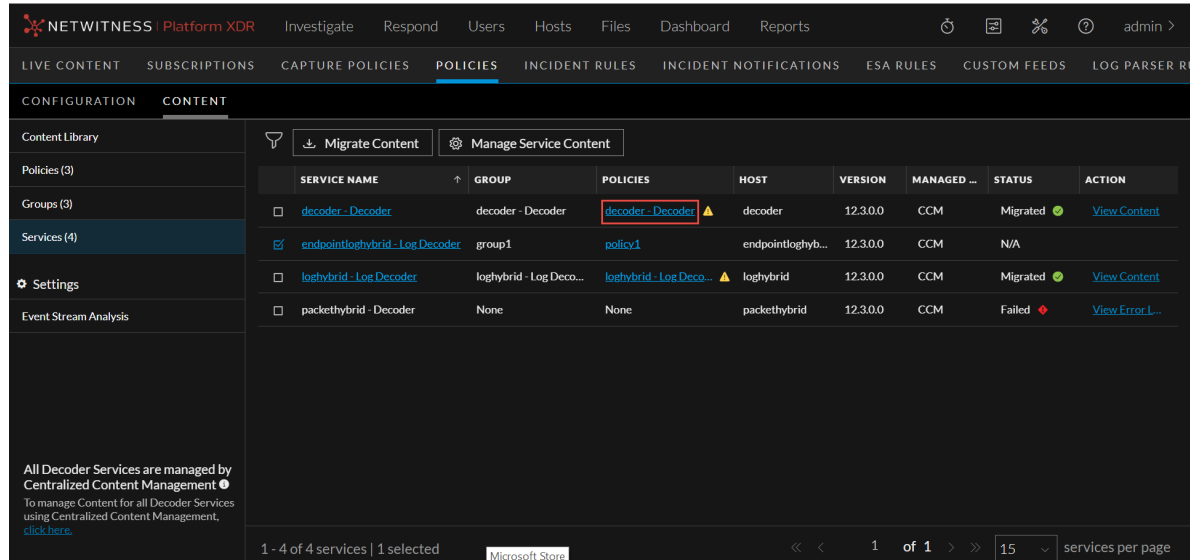

 $\circ$  If the migration process is successful, you can view the details of the migrated content. To view the migrated content details, click **View Content** hyperlink under the **Action** column in **Services List** page.

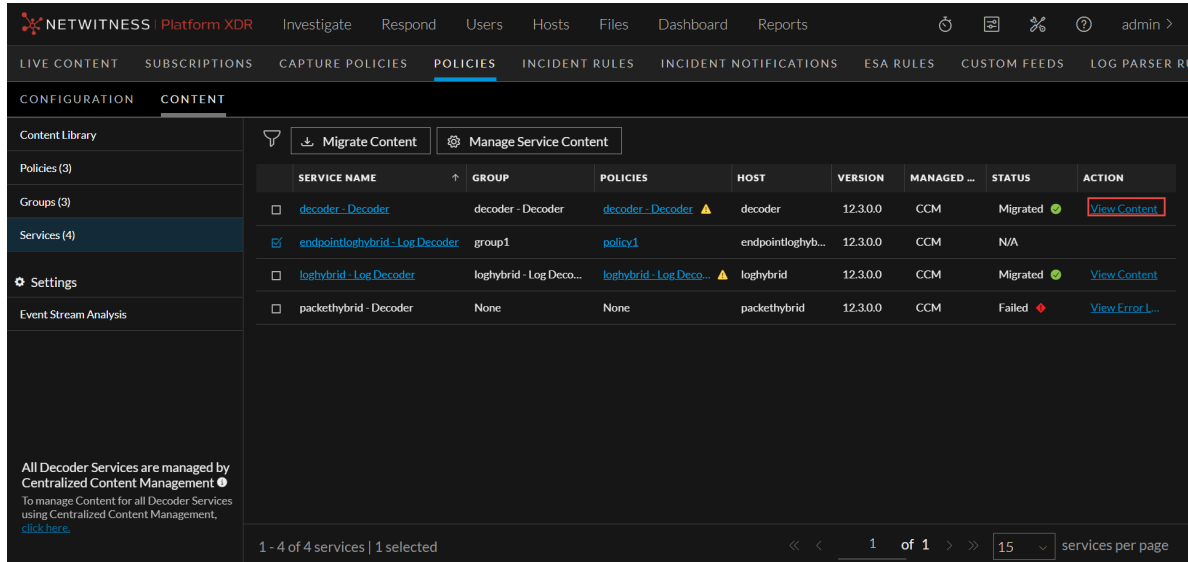

<sup>o</sup> You can search the migrated content based on various parameters.

#### **Note:**

- For Application Rule and Network Rule, the search is based on **Rule Name** and **Rule Value**.
- For Feeds, Log Device and LUA Parser, the search is based on the **Name**.

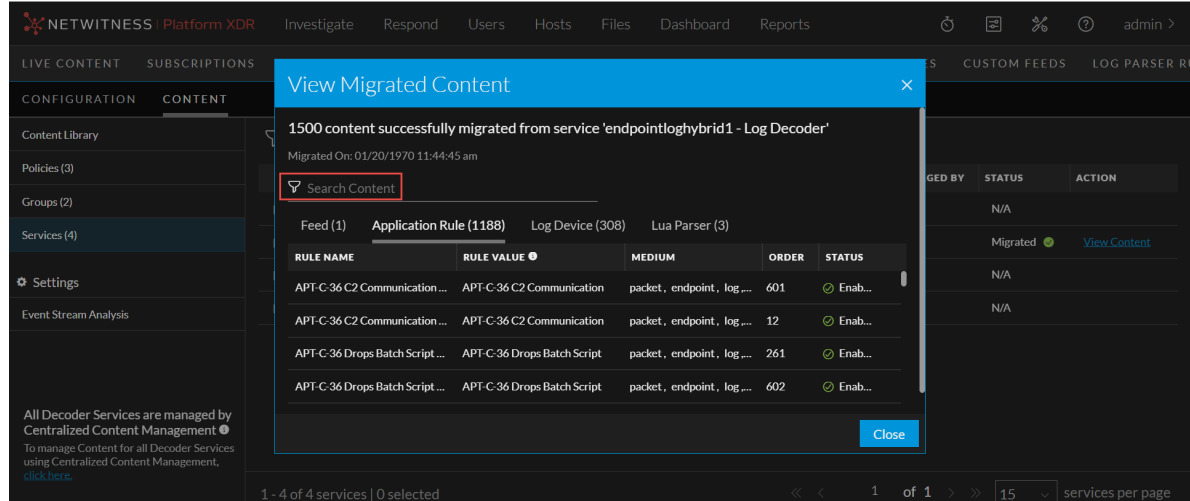

<sup>o</sup> If the migration has failed due to some reason, then you can view the logs. To view the logs, click **View Error Log** hyperlink under the **Action** column in **Services List** page.

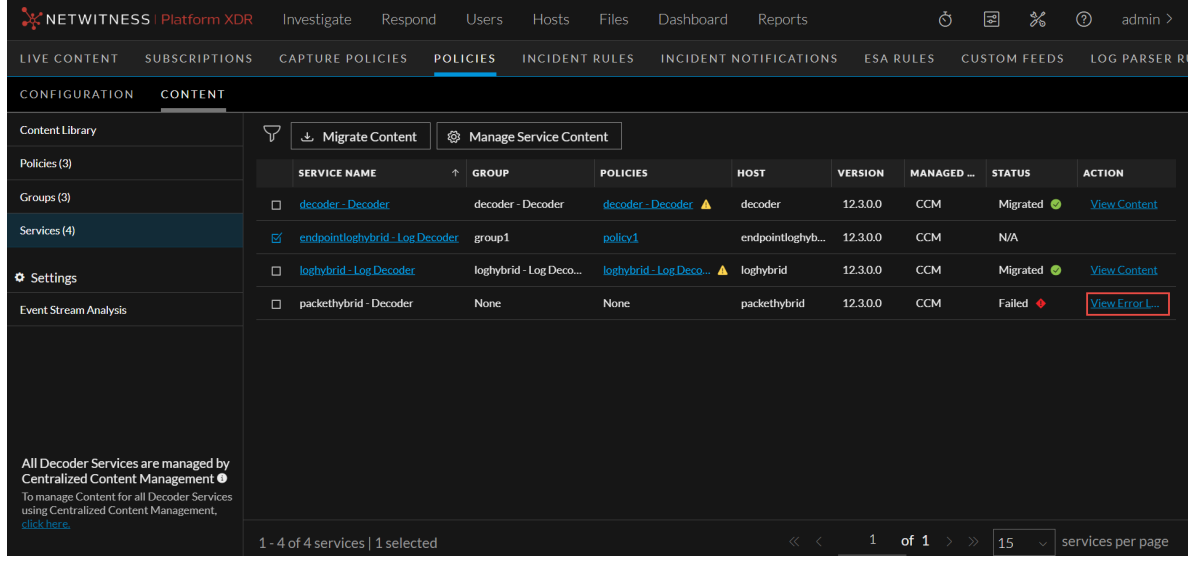

<sup>o</sup> Even if only some content from a service is migrated to Content Library, NetWitness has also provided you an option to create policy and group for such a service. To create policy and group for such partially migrated service, click **View Error Log -> View Migrated Content -> Create Policy and Group**.

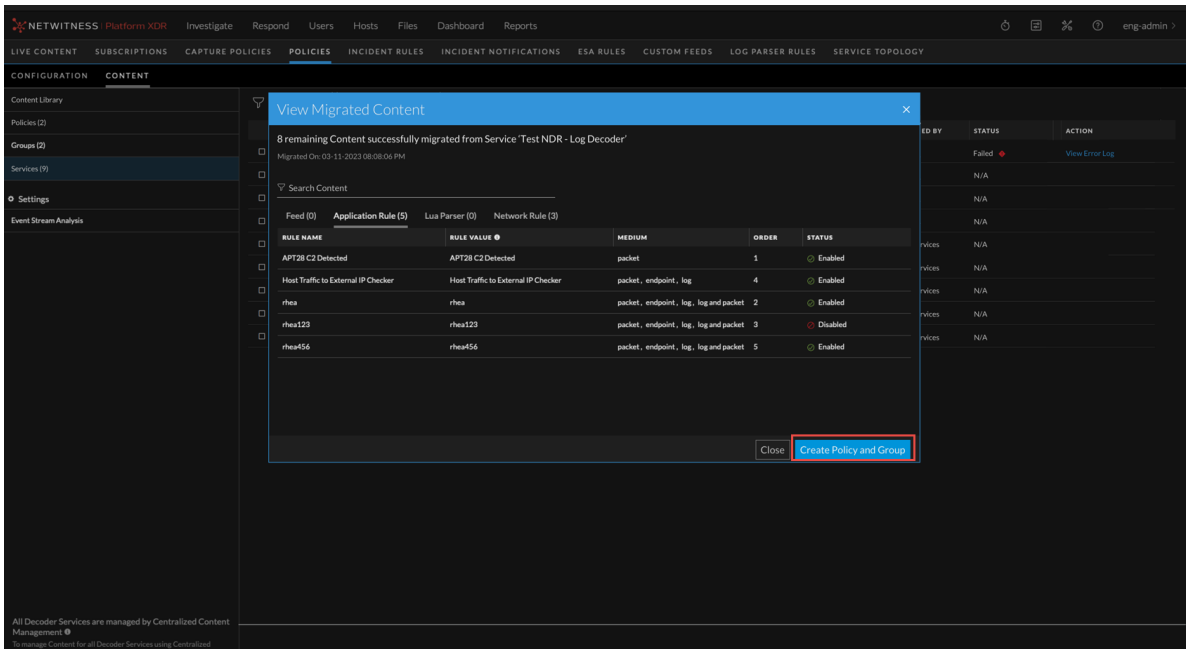

<sup>o</sup> You can enable or disable CCM for individual Decoder Service. To enable or disable CCM, select the service and click **Manage Service Content**.

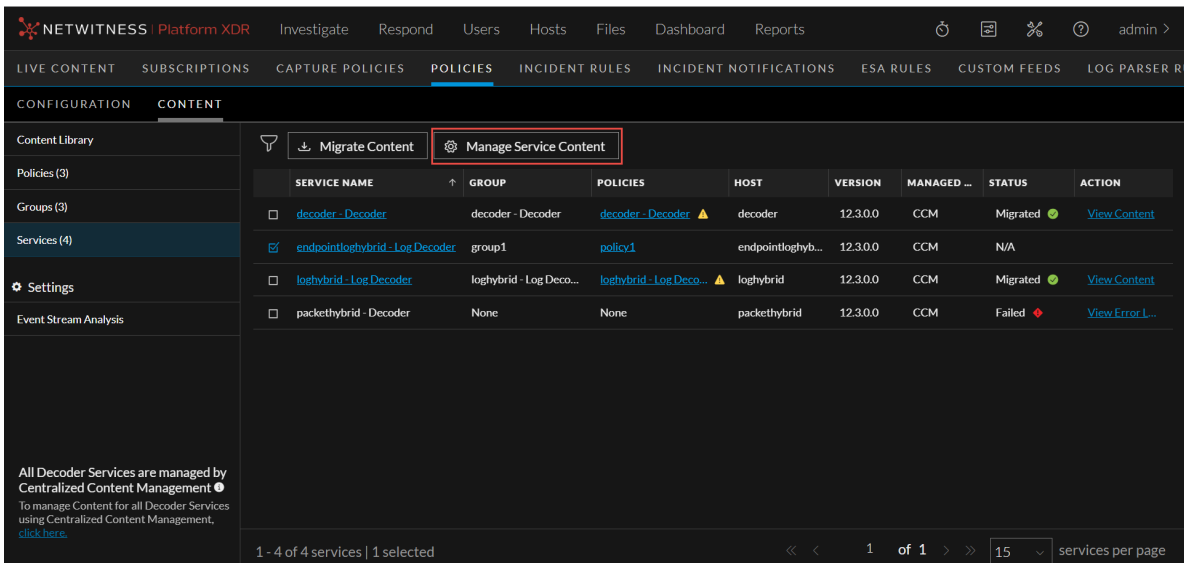

For more information, see the **Manage Services** in the see [Policy-based](https://community.netwitness.com/t5/netwitness-platform-online/policy-based-centralized-content-management/ta-p/685739) Centralized Content [Management](https://community.netwitness.com/t5/netwitness-platform-online/policy-based-centralized-content-management/ta-p/685739) Guide*.*

#### <span id="page-11-0"></span>**Application and Network Rule Enhancements**

NetWitness has enhanced the Application and Network Rules to help administrators manage the rules efficiently by adding the following improvements:

<sup>l</sup> Under Session Options, the option **Alert on** is renamed to **Flag session with rule name in meta key** in the Application Rule tab. With this enhancement, administrators can now select a custom meta key from the drop-down, and a meta value corresponding to the rule name will be generated when the session metadata matches the rule.

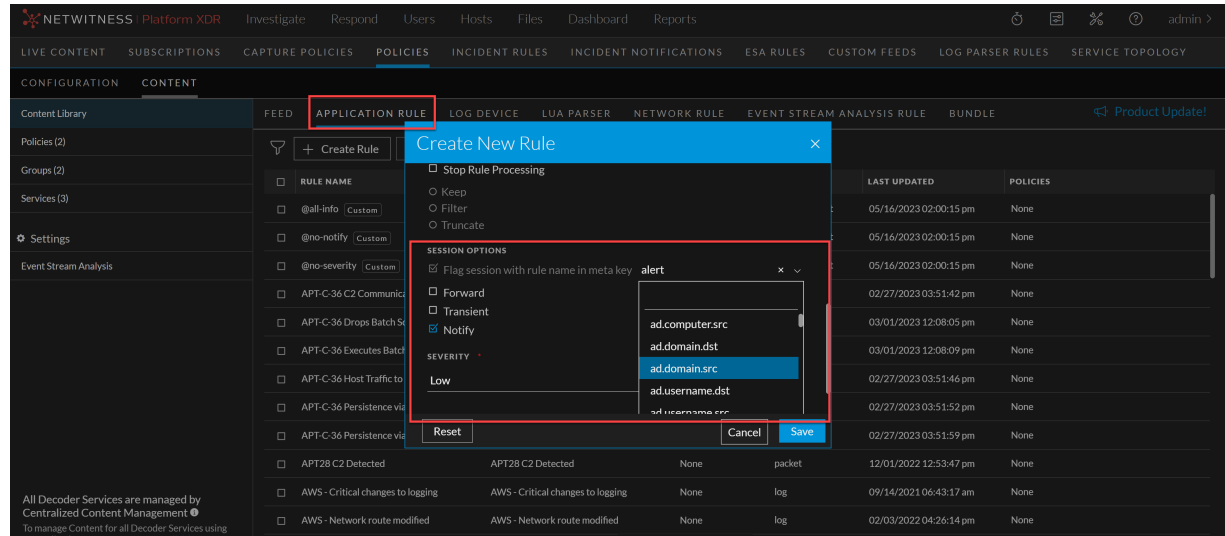

<sup>l</sup> Administrators can now select the **Notify** option to trigger alert generation and choose the **Severity** level while creating or modifying the Application Rules. The severity levels are **Critical**, **High**, **Medium**, and **Low**.

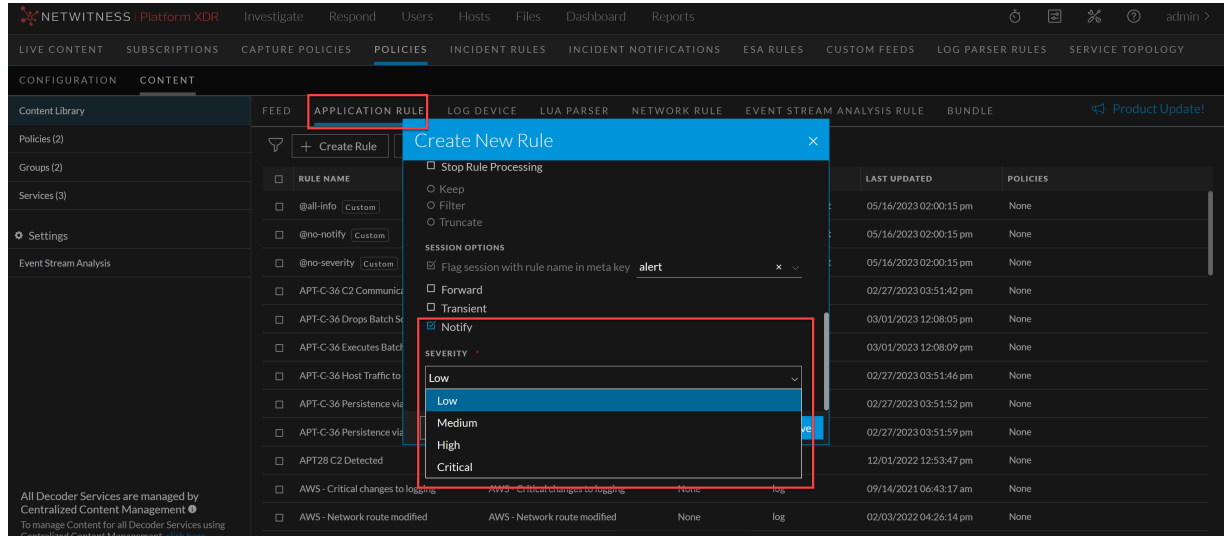

<sup>l</sup> Under Session Options, the option **Alert on** is renamed to **Flag session with rule name in meta key alert** in the Network Rule tab.

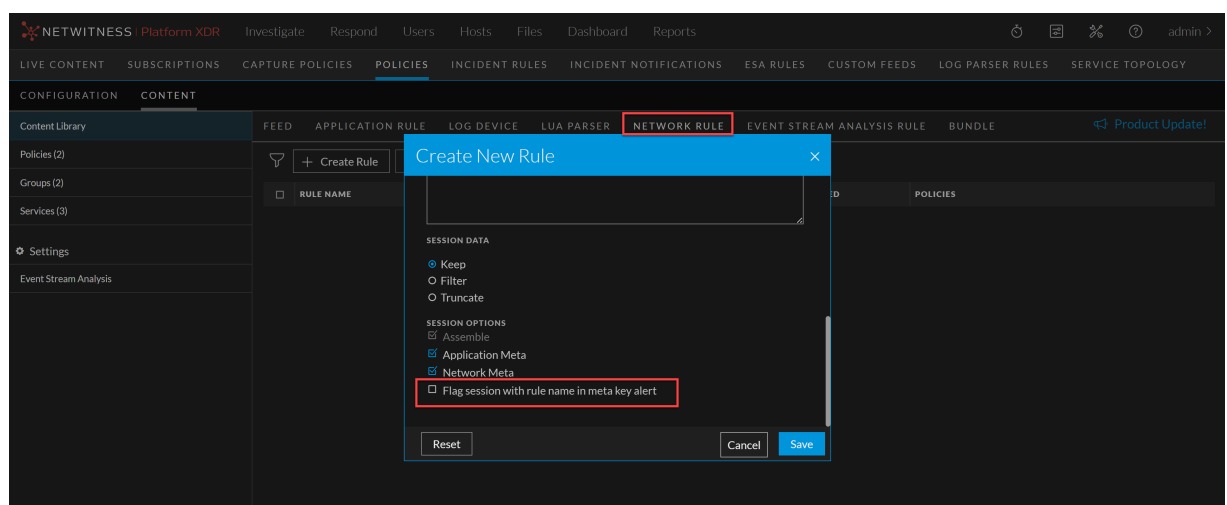

<span id="page-13-0"></span>For more information, see the **Create an Application Rule** and **Create a Network Rule** topics in the *Policy-based Centralized Content [Management](https://community.netwitness.com/t5/netwitness-platform-online/policy-based-centralized-content-management/ta-p/685739) Guide.*

#### **Deployment Statistics**

Introducing the new enhanced statistics feature **Deployment Stats** which provides users with comprehensive insights into the performance and status of their deployments.

**IMPORTANT:** The old legacy **Services** tab has been deprecated, making the CCM the primary location for accessing and managing statistics.

• The statistics associated with engines, rules, and alerts have been moved to the new Centralized Content Management (CCM) pages as part of the ongoing migration.

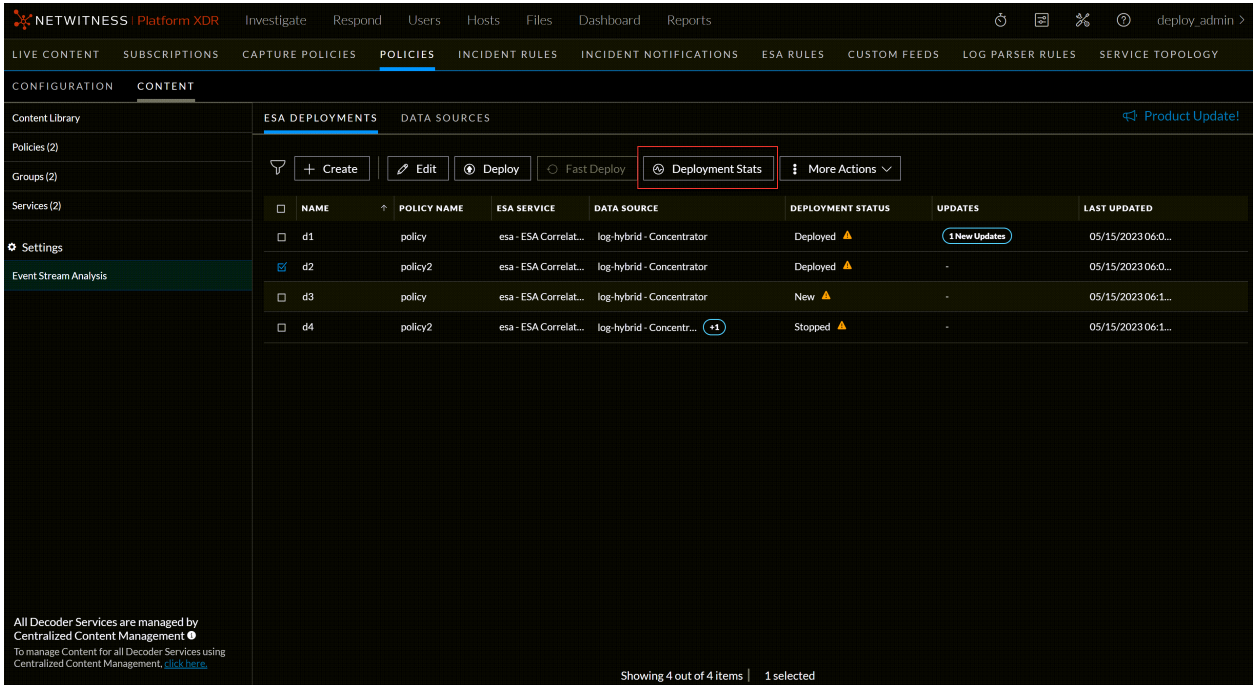

- Users can easily access and analyze deployment statistics, including engine, rule, and alert metrics, to monitor the effectiveness and efficiency of their configurations.
- The ability to enable and disable rules at the runtime of the engine provides greater flexibility and control over rule execution.
- Users can now view the timestamp indicating when the statistics were last fetched, ensuring the accuracy and relevance of the displayed information.
- On-demand stats fetching allows users to retrieve the latest statistics anytime, keeping them updated with the system's performance.
- <span id="page-14-0"></span>In addition to the existing statistics, users can now view individual data source statistics for each engine, enabling a more granular analysis of data source performance.

#### **Create and Edit ESA Rules from CCM (Redirection to ESA Rules Tab)**

Introduced a new redirection feature, The ESA rule creation, and editing features have been seamlessly integrated into the existing CCM design, providing a consistent experience and optimizing usability.

Users can now create and edit ESA rules within the streamlined workflow making necessary modifications to rules minimizing the clicks redirecting to the **ESA Rules Tab**, ensuring a smoother experience.

#### <span id="page-14-1"></span>**Endpoint Rule Management**

<span id="page-14-2"></span>Users can now enable or disable endpoint rules per deployment, allowing them to tailor rule execution to specific deployment requirements.

#### **Fast Deployment Support**

**Fast Deploy** is supported, which allows users to expedite the deployment process for compatible configurations, saving time and effort.

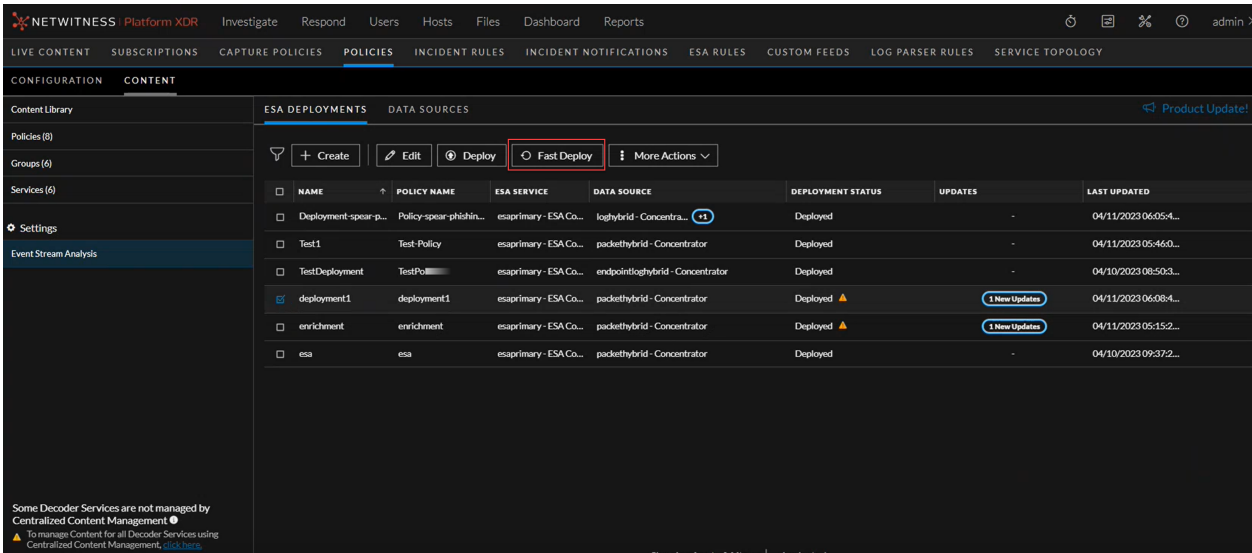

#### <span id="page-15-0"></span>**Deployment Updates, Indicators and Notifications**

- Users can easily track updates made to deployments, with a clear indicator signaling the presence of updates.
- Stay informed and effortlessly monitor the status and progress of your deployments.
- Users will be notified if another user is currently editing a deployment, preventing conflicts and ensuring smooth collaboration.
- Notifications and severity configurations for rules in a deployment can be easily viewed, enabling users to stay informed about rule behavior and potential security threats.

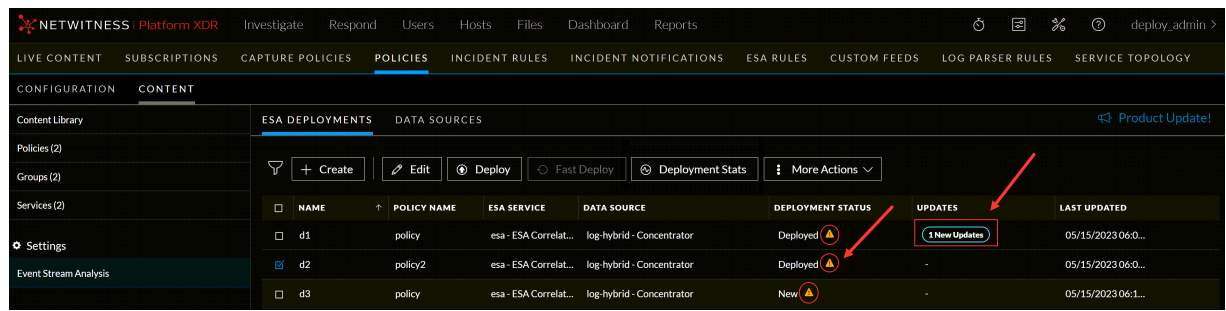

<span id="page-15-1"></span>For more information on the enhancements, see Policy-based Centralized Content [Management](https://community.netwitness.com/t5/netwitness-platform-online/policy-based-centralized-content-management/ta-p/685739) Guide*.*

### **Investigate**

The following section describes the new enhancements for the Investigate component:

NetWitness enhancements in the **Investigate** > **Events** view provide increased flexibility and improved investigative workflow. These enhancements empower analysts to complete investigations and increase efficiency of administrators.

#### <span id="page-15-2"></span>**Select Query Results Panel Layout**

The **Query Builder** allows you to select the **Query Results** panel layout before executing the query.

For example, if you select, **Show: Meta and Events** option from the dropdown menu, the query results are by default displayed in two separate panels, i.e., **Meta** and **Events**.

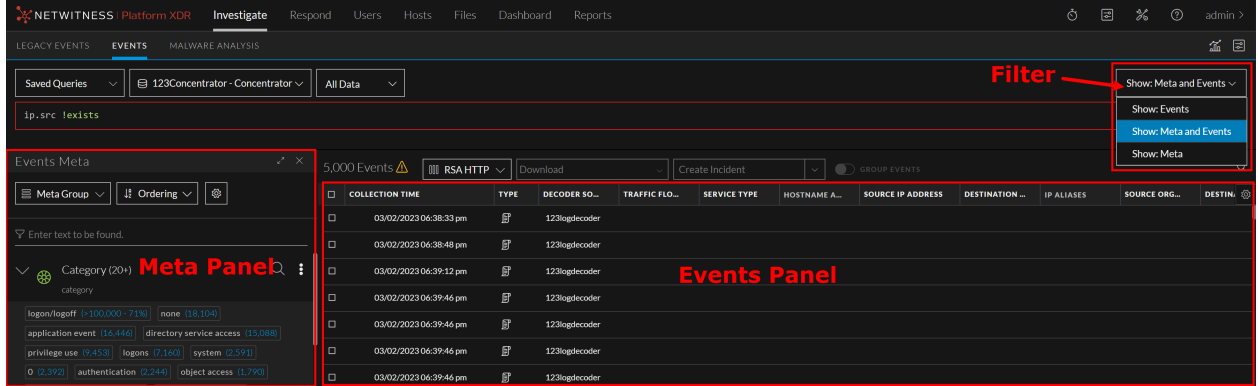

For more information, see **Access the Events View** topic in the *[NetWitness](https://community.netwitness.com/t5/netwitness-platform-online/netwitness-investigation/ta-p/669910) Investigate User Guide*.

#### <span id="page-16-0"></span>**Timeline Enhancements**

The enhanced **Timeline** displays activity for the specified service and time range as a bar chart. This allows analysts to detect significant spikes that could indicate anomalies. Using the visual representation, analysts can conduct a more detailed investigation of the events that occurred during that specific period.

With the enhanced timeline, analyst can now expand the timeline, zoom into the interested zone in the timeline, change the axis settings, or reset the query to the original requested form.

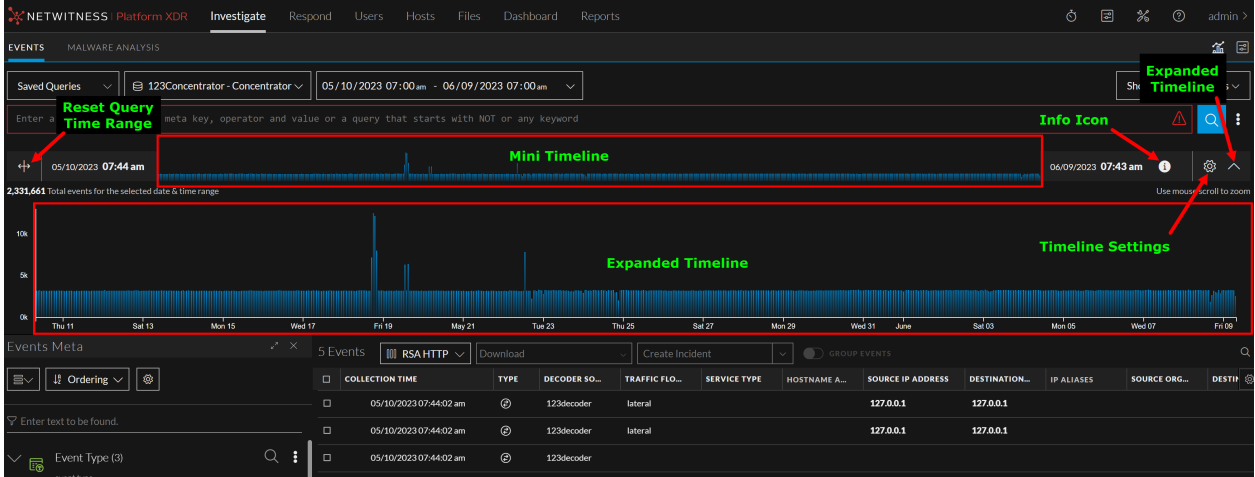

<span id="page-16-1"></span>For more information, see **Timeline** topic in the *[NetWitness](https://community.netwitness.com/t5/netwitness-platform-online/netwitness-investigation/ta-p/669910) Investigate User Guide*.

#### **Introducing Advanced Query Bar**

NetWitness introduces the new Advanced Query Bar under **Investigate** > **Events** panel to provide a seamless experience to the users while they write queries. Advanced Query Bar provides a search bar with the ability to accept a query construction in text form just like an Integrated Development Environment (IDE), instead of the pill-based entry of Guided Mode. Advanced Query Bar provides following benefits:

- <sup>l</sup> **Syntax or error highlighting**: The syntax of each query is validated and a red outline marks invalid filters.
- <sup>l</sup> **Auto suggestions**: Suggestions such as meta key, an alias for medium, an operator in a drop-down list to help in query construction.
- **Recent queries**: Displays recent queries.

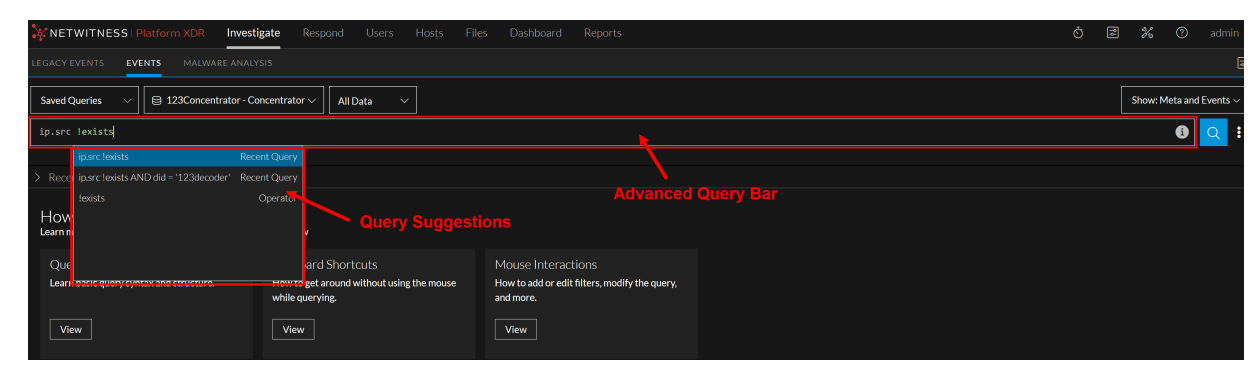

#### <span id="page-17-0"></span>**Create Future Alert using Events Query**

During the investigation, administrators and analysts can now create an application rule for any suspicious activity from the **Investigate** > **Events** view. You can create application rules with a flexible query that covers a wide set of events and system information from your network, including suspected breach activities and misconfigured servers. Once the rule is applied to a matched policy with Decoder services, it generates alerts whenever a match occurs and helps analysts to triage, investigate, and respond to threats.

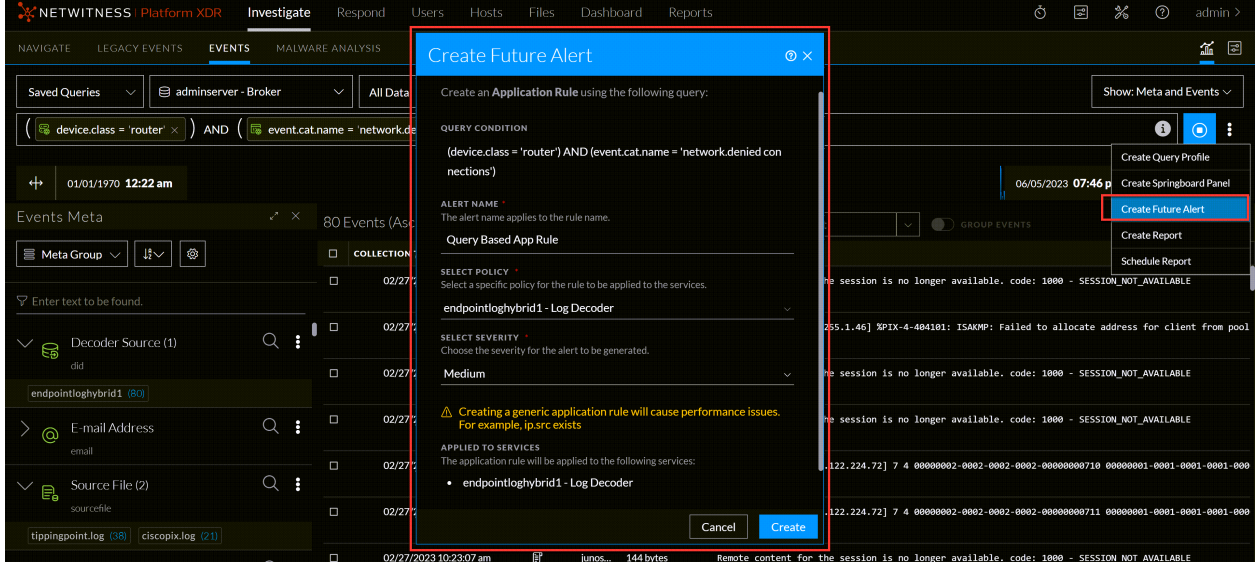

<span id="page-17-1"></span>For more information, see the **Create a Future Alert from Events View** topic in the *[NetWitness](https://community.netwitness.com/t5/netwitness-platform-online/netwitness-investigation/ta-p/669910) [Investigate](https://community.netwitness.com/t5/netwitness-platform-online/netwitness-investigation/ta-p/669910) User Guide*.

#### **Generate Custom Reports from Investigate Events View**

NetWitness Investigate Events view has been enhanced with integrated reporting capabilities enabling increased flexibility and streamlined workflow. Administrators and analysts can now convert their investigation queries into adhoc and schedule reports seamlessly from the **Investigate** > **Events** view. This eliminates the need to switch back to the reporting pages and reconfigure queries, saving time and effort.

The following are the key benefits of generating reports from the **Events** view:

- Quickly configure and generate the reports.
- Share generated reports directly with administrators or other analysts by configuring email IDs, facilitating efficient communication and collaboration.
- <sup>l</sup> Report generation now adopts preconfigured settings by default, reducing the need for manual configuration and accelerating the reporting process.
- <sup>l</sup> Generated reports can be used to monitor security incidents and malware activity.
- Set up scheduled reports to run at regular intervals and trigger an email with events each time they

run.

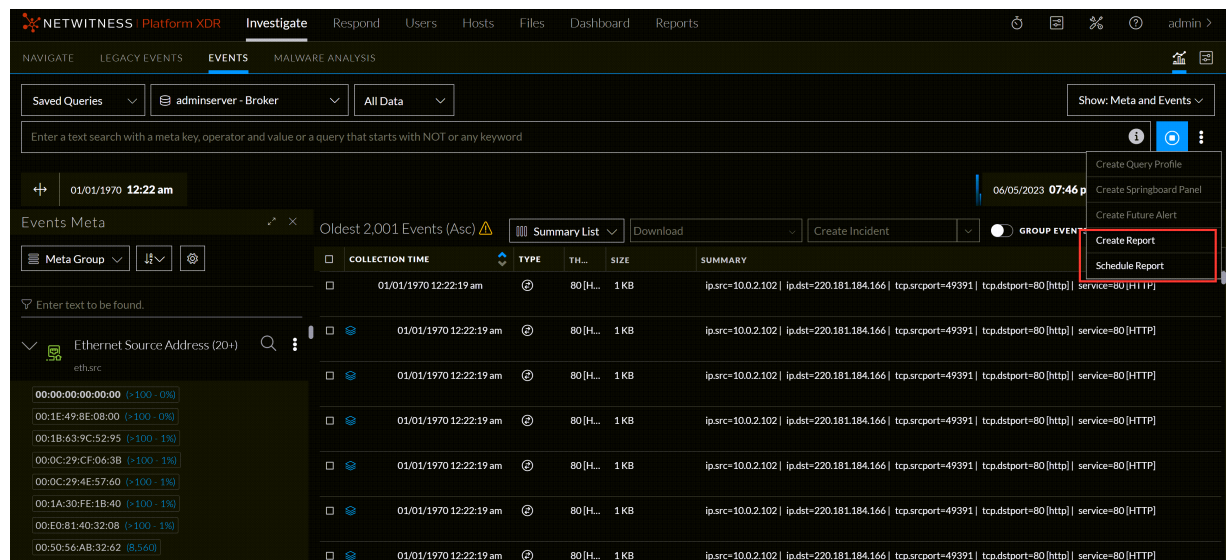

<span id="page-18-0"></span>For more information, see the **Generate Reports from Events View** topic in the *[NetWitness](https://community.netwitness.com/t5/netwitness-platform-online/netwitness-investigation/ta-p/669910) Investigate User [Guide](https://community.netwitness.com/t5/netwitness-platform-online/netwitness-investigation/ta-p/669910)*.

#### **Search Meta Information Quickly from Events Meta Panel**

Analysts can now search for meta keys and meta values quickly from the **Events Meta** panel using the newly added **Filter** option. This enhancement allows analysts to refine their search results by entering specific meta values or keys and the results are highlighted with blue indicator and helps analysts to investigate seamlessly rather than scrolling through a long list of metadata.

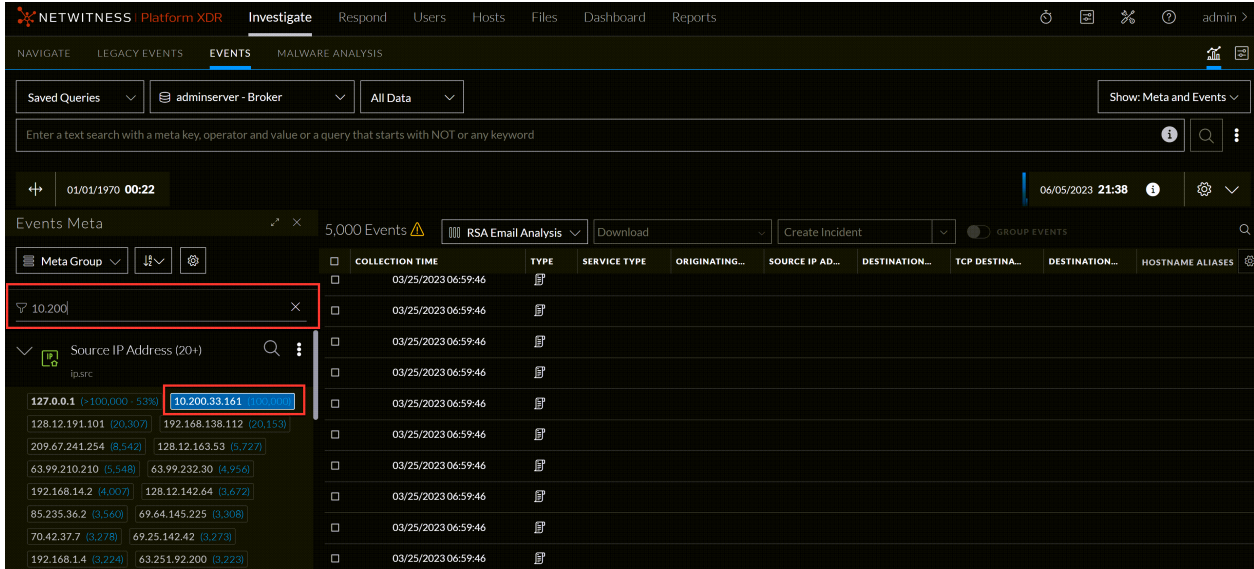

For more information, see the **Filter Meta Information using Events Meta Panel** topic in the *[NetWitness](https://community.netwitness.com/t5/netwitness-platform-online/netwitness-investigation/ta-p/669910) Investigate User Guide*.

#### <span id="page-19-0"></span>**Support for VirusTotal Hashes Lookup from Events View**

NetWitness now includes files and file hashes VirusTotal Lookup capabilities from the **Investigate** > **Events** view. With this enhancement, analysts can perform a VirusTotal Lookup on files with file hashes (**MD5**, **SHA1**, and **SHA256**) to get more information about the file, which automatically redirects them to VirusTotal's website. Once the hashes match VirusTotal's recognized types, they undergo a malware scan. The results are returned to determine if a file is malicious or not. This enhancement makes it easier for analysts to identify viruses, malware, and other malicious files with VirusTotal Lookup and helps them to perform investigation more effectively.

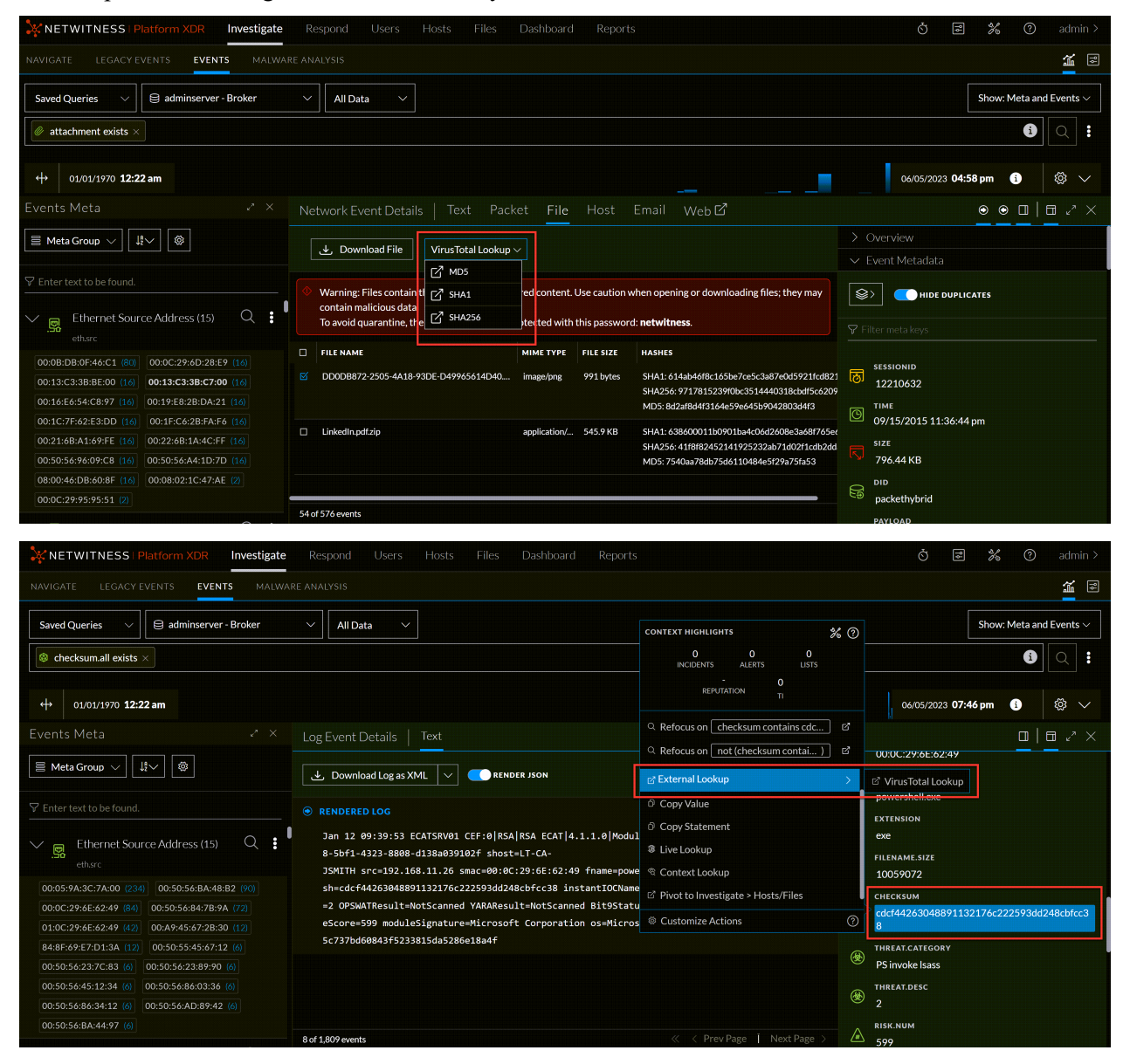

For more information, see **Launch a VirusTotal Lookup for a File** and **Perform Lookups of Meta Values in Events** topics in the *[NetWitness](https://community.netwitness.com/t5/netwitness-platform-online/netwitness-investigation/ta-p/669910) Investigate User Guide*.

#### <span id="page-20-0"></span>**Introducing Meta Settings Panel**

NetWitness introduces the new **Meta Settings** panel under the **Investigate** > **Events** > **Events Meta** view to allow analysts to configure the number of sessions required for the specific meta key value within the Events view. This enhancement provides analysts with the following configuration options:

- **Max Threshold Value**: This option allows analysts to set the maximum number of sessions that are loaded for a meta key value in the Events panel. If you set a higher threshold, you will get more accurate counts, but it will take longer to load the data. The Max Threshold Value should be between 1 - 2147483647. The default value is 100,000.
- <sup>l</sup> **Max Value Results**: This option allows analysts to set the maximum number of values to load in the Events view when the Max Results option is selected in the Meta Key Menu for an open Meta Key. The Max Value Results should be between 100-100000. The default value is 1000.
- <sup>l</sup> **Max Meta Value Characters**: This option allows analysts to set the maximum number of characters in a meta value name displayed in the Events Meta panel. The Max Meta Value Characters should be between 60-512. The default value is 60.

These new configuration options give analysts more control over how metadata is displayed and loaded in the Events view. This helps analysts to perform the investigation more efficiently.

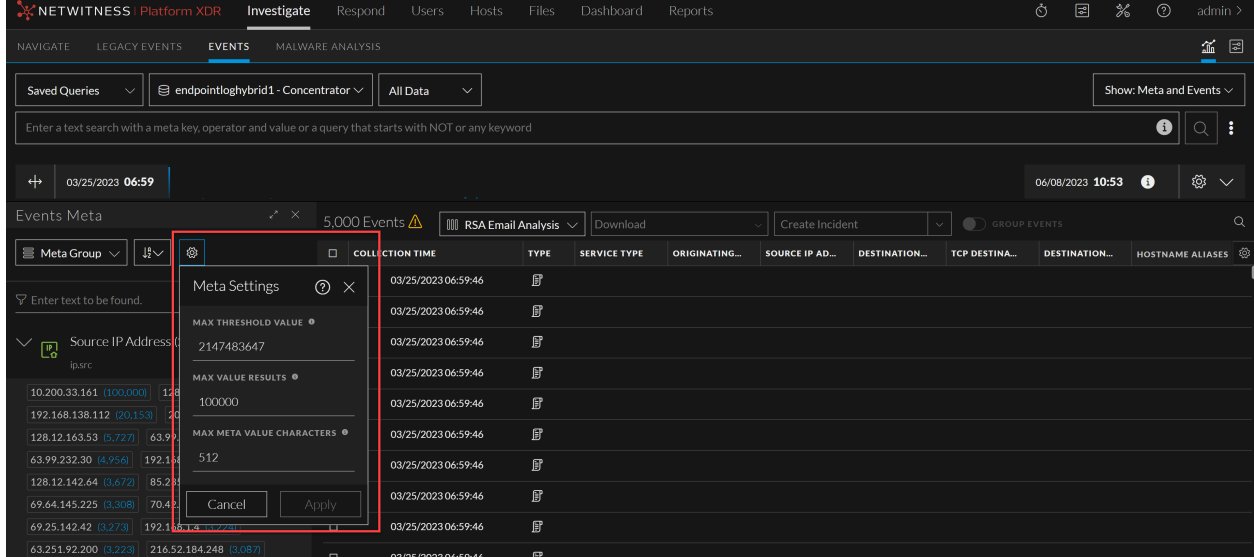

<span id="page-20-1"></span>For more information, see **Configure Events View Meta Value Loading Parameters** topic in the *[NetWitness](https://community.netwitness.com/t5/netwitness-platform-online/netwitness-investigation/ta-p/669910) Investigate User Guide*.

#### **Render Threads Setting for Events Meta Value**

NetWitness now allows analysts to set the Render Threads value under the **System** > **Investigation** > **Events** tab > **Render Threads Setting**. This setting controls the number of concurrent meta key values that are loaded by the user in the Events Meta panel. By increasing the number of render threads, the meta values within the Events Meta panel are loaded concurrently. The Render Threads value should be between 1-8. The default value is 2.

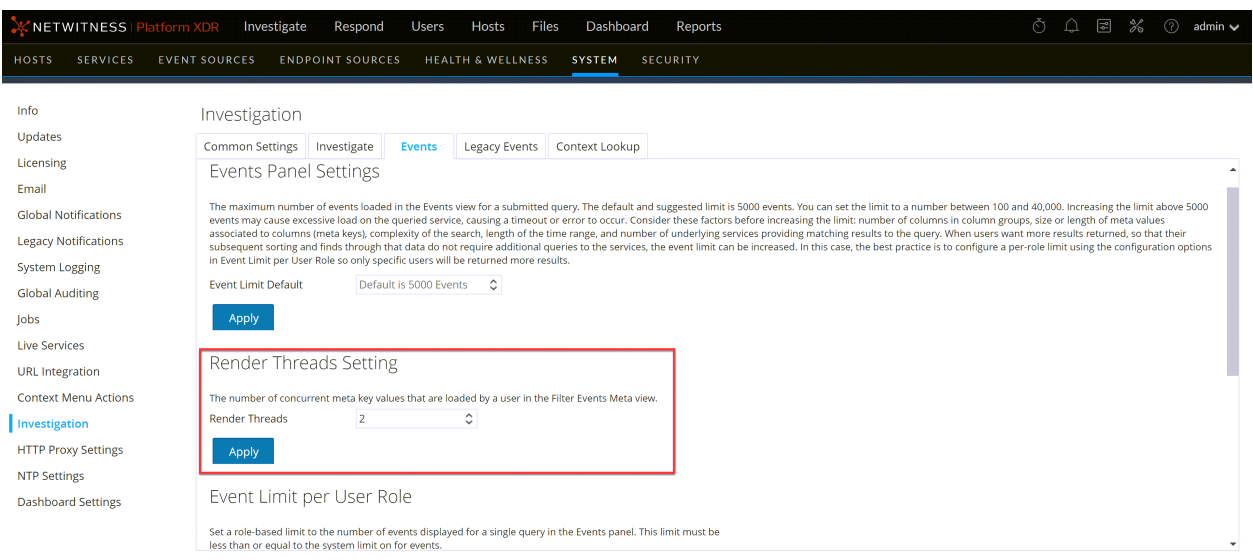

<span id="page-21-0"></span>For more information, see the **Configure Events View Settings** topic in the *System [Configuration](https://community.netwitness.com/t5/netwitness-platform-online/system-configuration/ta-p/669754) [Guide](https://community.netwitness.com/t5/netwitness-platform-online/system-configuration/ta-p/669754)*.

#### **Enhanced Query Console**

The **Query Console** has been enhanced to help the analysts with query construction on the **Investigate** > **Events** view. Analysts can now quickly view the Query Examples, Current Query, or Recent Queries on the **Query Console** directly.

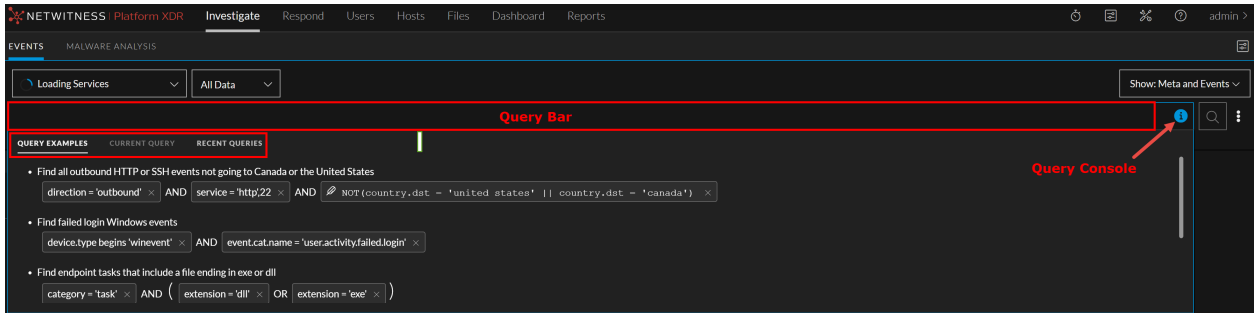

<span id="page-21-1"></span>For more information, see **Query Console** topic in the *[NetWitness](https://community.netwitness.com/t5/netwitness-platform-online/netwitness-investigation/ta-p/669910) Investigate User Guide*.

### **Context Hub**

<span id="page-21-2"></span>The following section describes the new enhancements for Context Hub component:

#### **Additional Data for Context Lookup Lists Panel**

Administrators can now configure additional data of interest from the lists on the Context Hub **Lists** page. These additional details from the lists are reflected in the Context Lookup **Lists** panel when you view the context for an event on the **Events** or **Respond** view. This helps analysts with better visibility for further analysis and investigation.

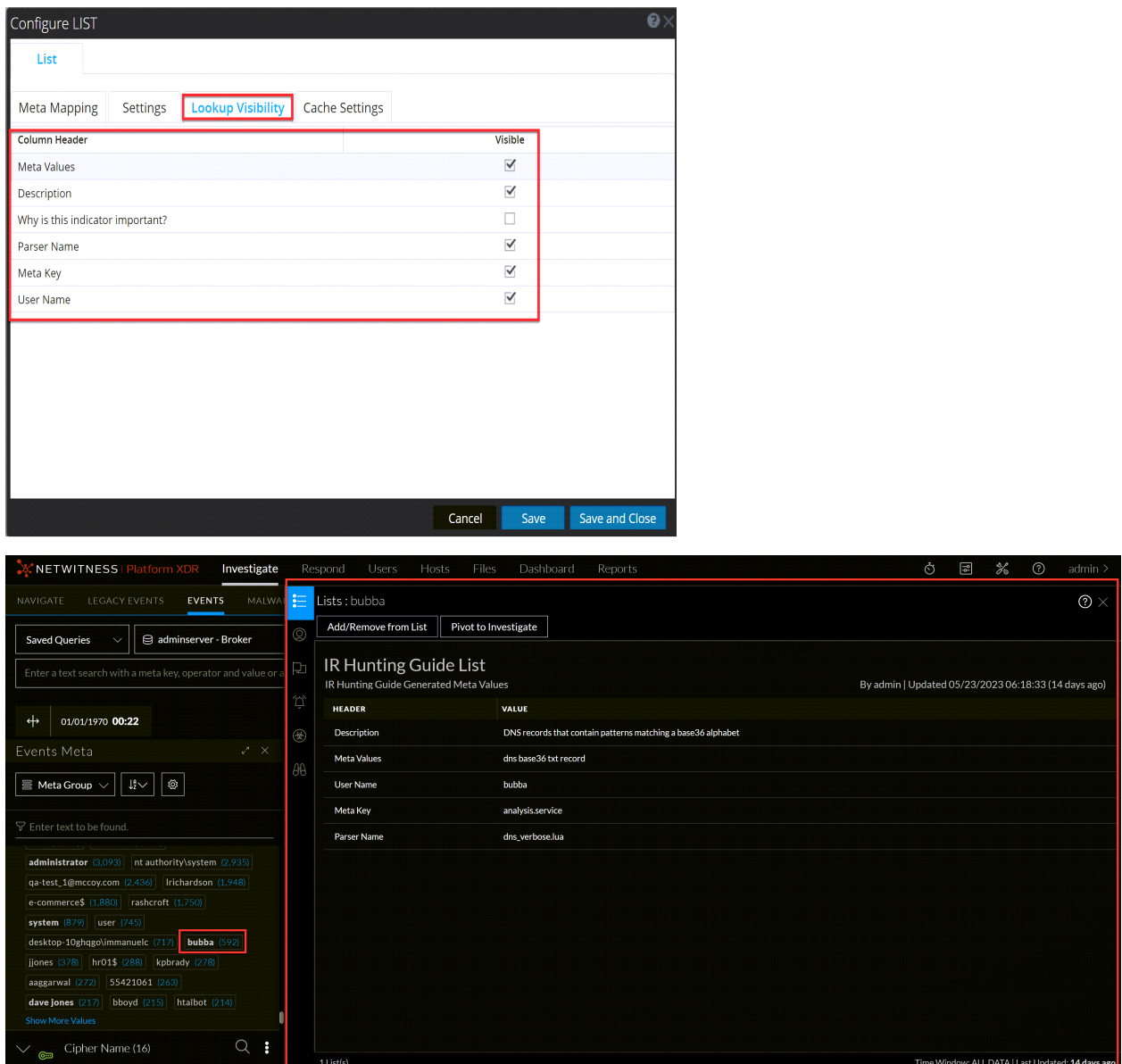

<span id="page-22-0"></span>For more information, see the **Manage Meta values for Context Hub Lists** topic in the *[Context](https://community.netwitness.com/t5/netwitness-platform-online/context-hub-configuration/ta-p/669510) Hub [Configuration](https://community.netwitness.com/t5/netwitness-platform-online/context-hub-configuration/ta-p/669510) Guide*.

#### **New Permission at the Users Level for Context Lookup**

NetWitness introduces a new permission named **contexthub-server.contextlookup.read** for Context Lookup. This permission is enabled only for administrators, analysts, malware analysts, SOC managers, and Respond administrators. With this enhancement, administrators can now assign role permissions that prevent users from viewing context enrichment that is not relevant to them or performing the Add/Remove from List actions. Additionally, this can prevent unauthorized users from accessing sensitive information.

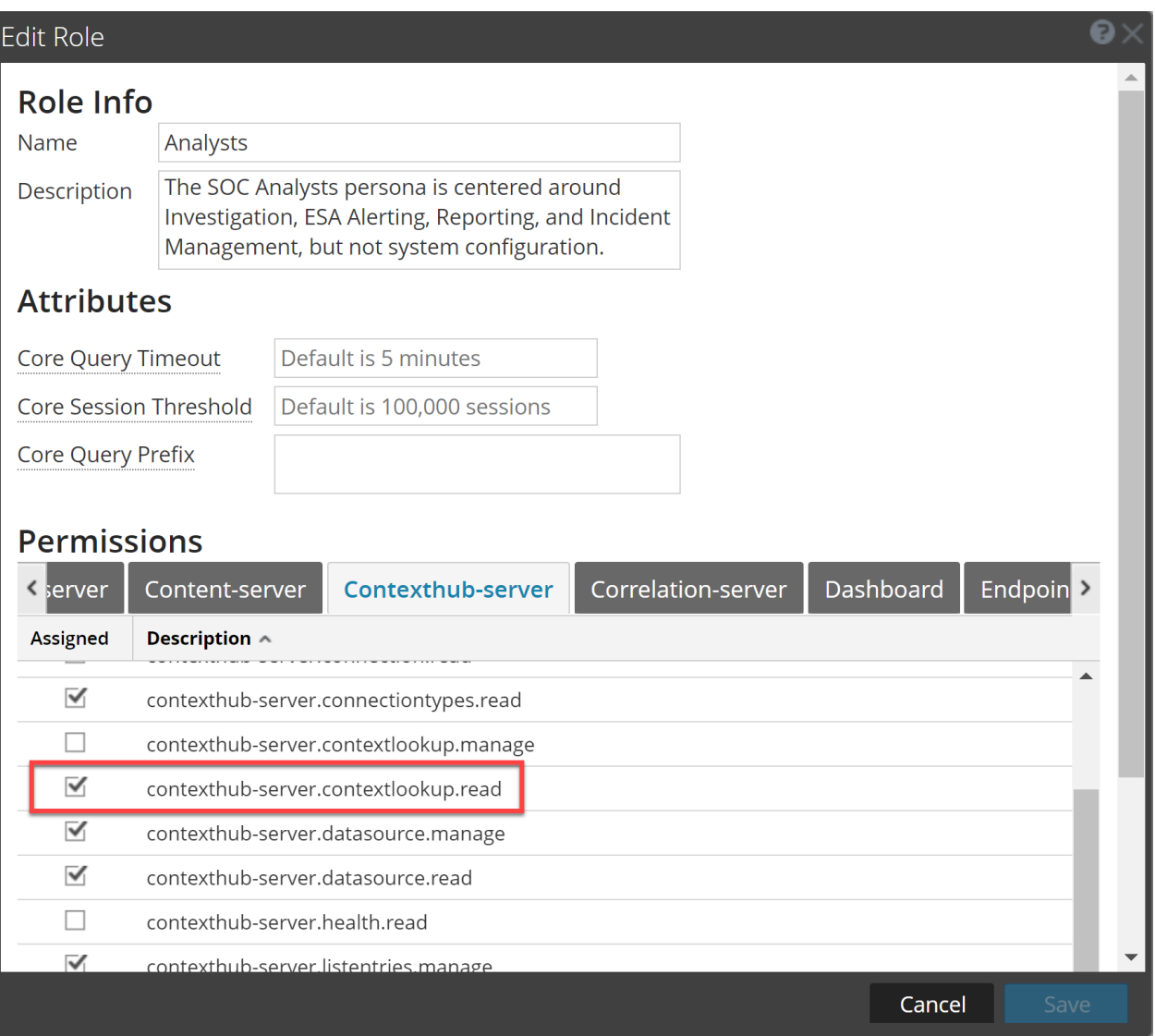

<span id="page-23-0"></span>For more information, see **Role Permissions** topic in the *System Security and User [Management](https://community.netwitness.com/t5/netwitness-platform-online/system-security-and-user-management/ta-p/669684) Guide*.

#### **REST API Data Source Enhancements**

Administrators can now view the data for Responsive Preview under the **Meta and Field Mapping** and perform **Field mapping** operations for REST API data sources with or without authentication. This enhancement helps administrators to avoid reconfiguring the REST API data source and saves time.

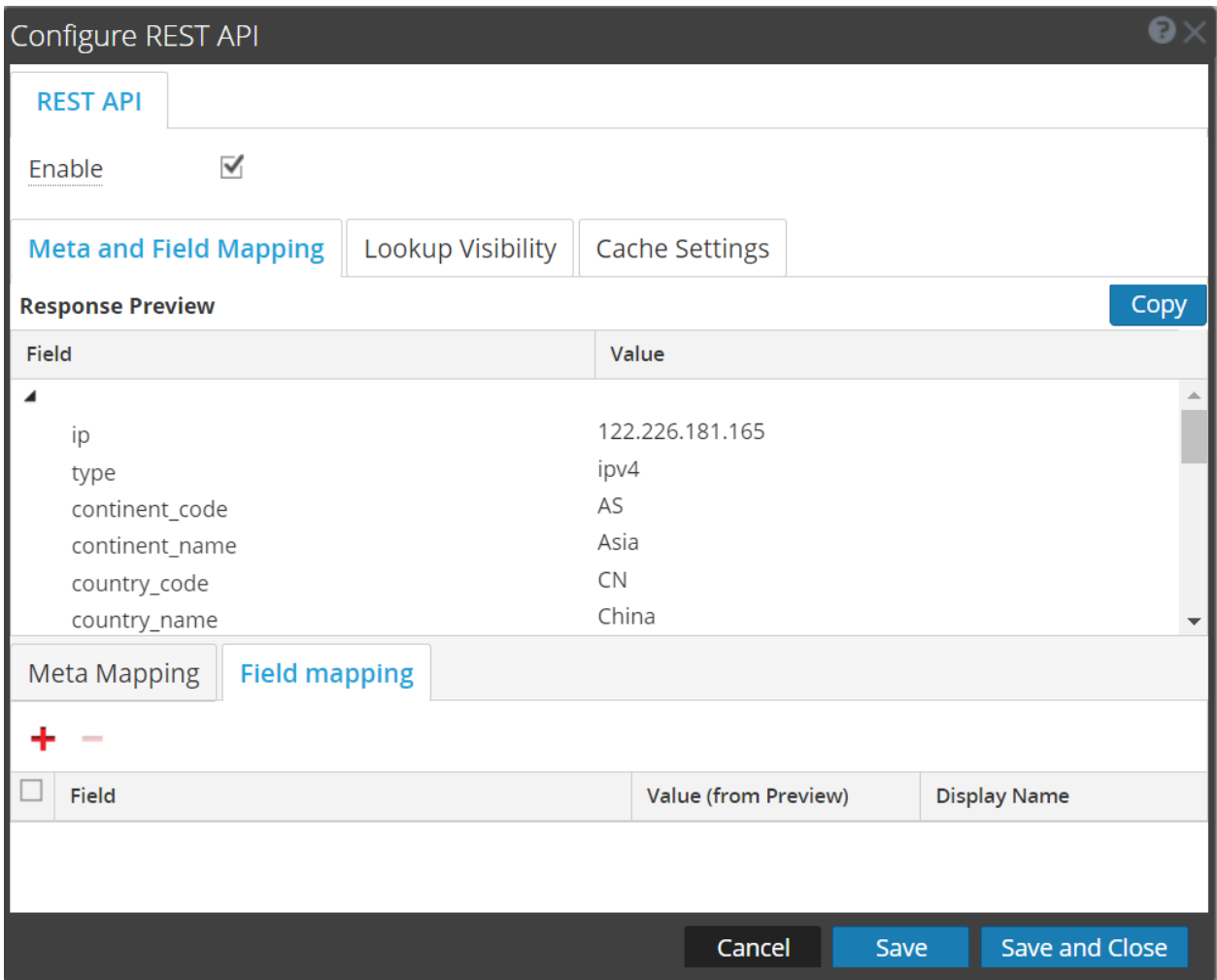

<span id="page-24-0"></span>For more information, see **Configure REST API as a Data Source** topic in the *[Context](https://community.netwitness.com/t5/netwitness-platform-online/context-hub-configuration/ta-p/669510) Hub [Configuration](https://community.netwitness.com/t5/netwitness-platform-online/context-hub-configuration/ta-p/669510) Guide*.

### <span id="page-24-1"></span>**Insight**

#### **Introducing NetWitness Insight**

NetWitness Insight is a SaaS solution available as an extension for a NetWitness Network, Detection & Response (NDR) customer. NetWitness Insight is an advanced analytics solution that leverages unsupervised machine learning to empower the response of the Security Operations Center (SOC) team. NetWitness Insight continuously examines network data collected by the Decoder to discover, profile, categorize, characterize, prioritize, and track all assets. NetWitness Insight identifies the assets in the enterprise to alert analysts of their presence. The discovered assets are automatically categorized into groups of similar servers and prioritized based on their network profiles. These assets are presented to analysts in a Springboard panel to guide them to focus on certain assets to protect their organization. Contextual information about the asset is available anywhere analysts interact with IP addresses in **Respond** and **Investigate** workflows. Incidents and alerts can be created based on asset changes.

For more information, see the **NetWitness Insight** section in the *NetWitness [Documentation](https://docs.netwitness.com/) Portal*.

## <span id="page-25-0"></span>**SASE Capability**

Available in preview mode, this new integration with major SASE vendors provides further network visibility for NetWitness Network (NDR) customers. Previously limited to logs, these integrations deliver original network traffic to NetWitness, providing analysts with deep network visibility and detection for SASE remote communications. Please contact your account representative to get a preview.

### <span id="page-25-1"></span>**Springboard**

<span id="page-25-2"></span>The following section describes the new enhancements for the Springboard component:

#### **Improved Color Visualization for Springboard Panels**

NetWitness Springboard now allows analysts to choose from a variety of color palettes when creating or editing panels using the new **Visualization Color Theme** option. This enhancement gives analysts more control over the appearance of their panels, making them more visually appealing and easier to understand. As a result, analysts can visualize the data better and perform analysis and investigations more efficiently.

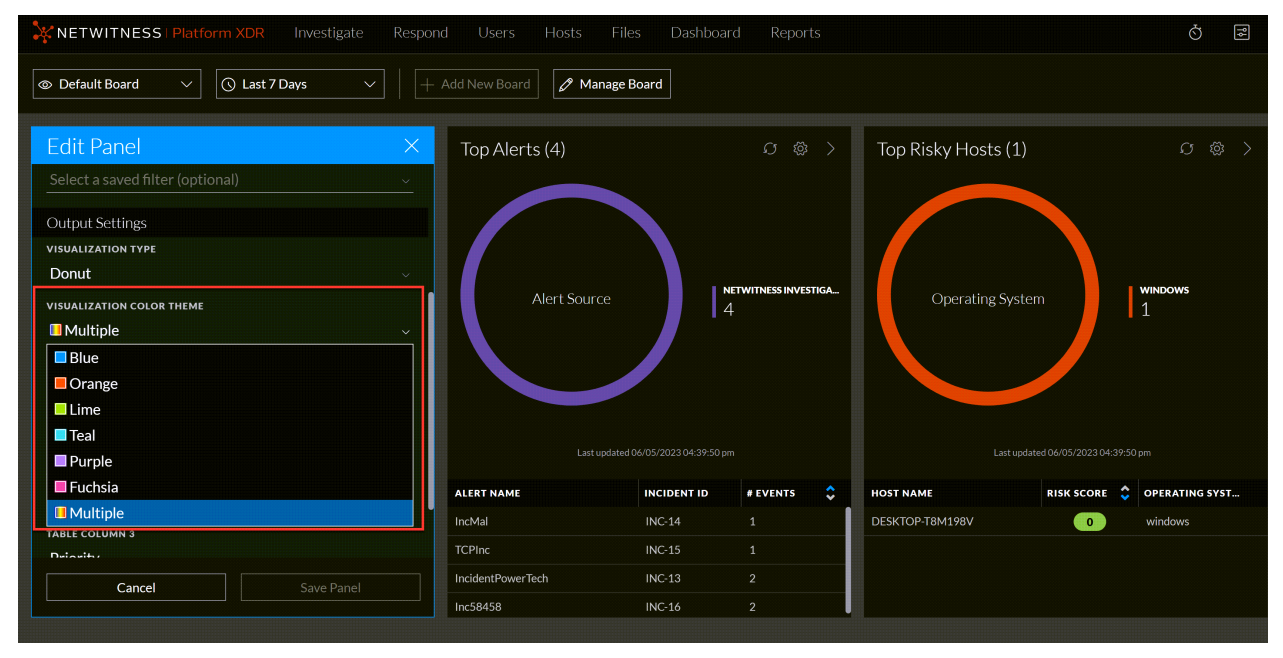

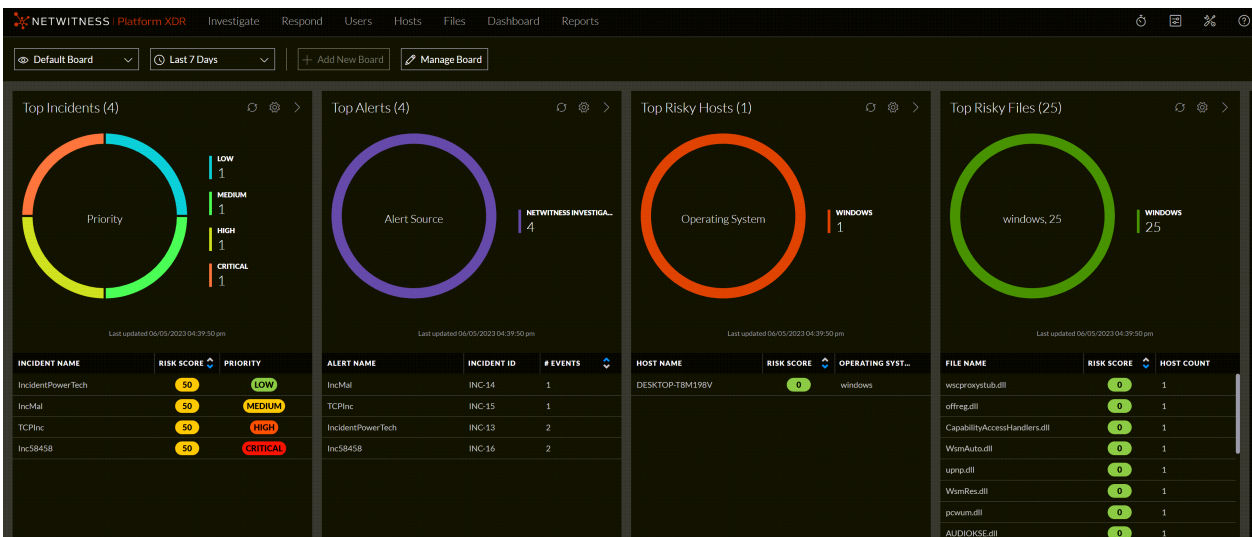

<span id="page-26-0"></span>For more information, see **Managing the Springboard** topic in the *[NetWitness](https://community.netwitness.com/t5/netwitness-platform-online/getting-started-with-netwitness/ta-p/668917) Getting Started Guide*.

### **Respond**

NetWitness latest enhancements to reporting capabilities in **Respond** view provide users with increased flexibility and streamlined workflows. These improvements address the challenges you face during investigation and reporting. The following enhancements are made to the **Respond** component.

#### <span id="page-26-1"></span>**Respond Reporting Enhancements**

With the new upgrades to **Respond** reporting, administrators and analysts can efficiently capture, analyze, and share their findings with management, resulting in enhanced reporting experience within NetWitness.

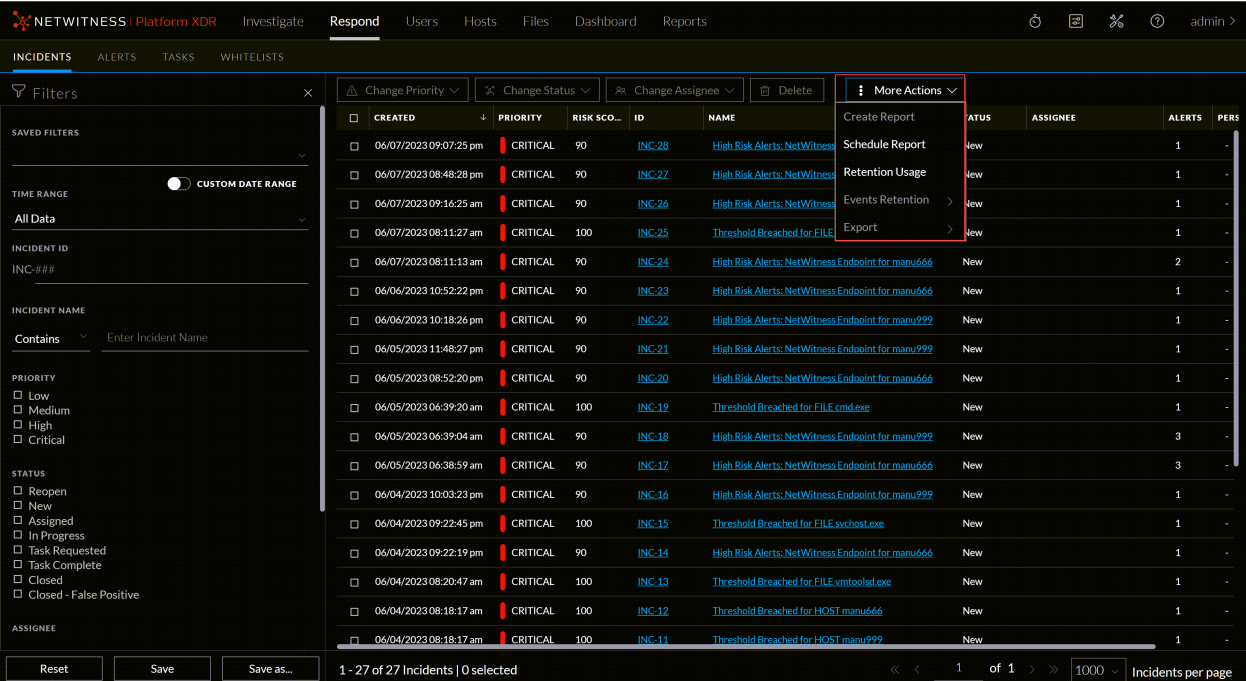

- Integrated reporting capabilities into the events and respond views allow administrators and analysts to seamlessly tie their investigations to reports to capture and report their findings to the management.
- Users can review incidents and alerts within the Respond view and generate comprehensive reports directly from the interface. Analysts and administrators can document their analysis and share detailed reports with stakeholders.
- Reports generated from the Respond view now leverage the powerful filtering capabilities available within **Respond**, ensuring that the reports accurately reflect the specific incidents or alerts reviewed.
- Introduced a simplified workflow driven by customizable templates, this feature eliminates the complexity of the current reporting workflow and reduces the input required from analysts and administrators.
- Report creation now defaults to preconfigured settings, minimizing the need for manual configuration and expediting the reporting process.
- Analysts can now email the generated reports directly to administrators or other analysts, facilitating efficient communication and collaboration.

<span id="page-27-0"></span>For more information, see the **Generate Reports from Respond View** topic in the [NetWitness](https://community.netwitness.com/t5/netwitness-platform-online/respond-to-incidents/ta-p/669985) Respond User [Guide.](https://community.netwitness.com/t5/netwitness-platform-online/respond-to-incidents/ta-p/669985)

#### **Respond Server Support for Core Alerts and Insight Alerts**

The Respond Server support for **NetWitness Core Alerts** and **NetWitness Insight Alerts** update improves your security by helping you detect and respond to incidents more effectively. This includes improvements that make managing and analyzing core and insight alerts within the NetWitness platform easier.

- **Normalisation Support:** We have added support for normalizing these alerts, enabling the detection of suspicious logs and network traffic patterns. This enhancement helps you proactively identify potential security threats and take swift action.
- <sup>l</sup> **Filtering Support:** Improved the filtering on alerts, providing a more detailed and comprehensive view empowering you to make faster and more informed decisions.
- <sup>l</sup> **OOTB Incident Aggregation Rule for Core Alerts and Insight Alerts:**To simplify incident response, we have included an Out-of-the-Box (OOTB) incident aggregation rule specifically designed for core alerts and insight alerts. This rule automates grouping related core alerts and insight alerts into a single incident, streamlining your incident management process and saving valuable time.

<span id="page-27-1"></span>For more information, see the **Respond Server Support** topic in the [NetWitness](https://community.netwitness.com/t5/netwitness-platform-online/respond-to-incidents/ta-p/669985) Respond User Guide.

#### **Alerts View Enhancements**

The **Respond** > **Alerts** view is enhanced with the **Whitelist Alert** feature to help administrators and analysts whitelist the non-suspicious Endpoint alerts. You can select the entities such as File, User, and Host and define the Whitelist condition to avoid triggering of the unwanted alerts for the required entities.

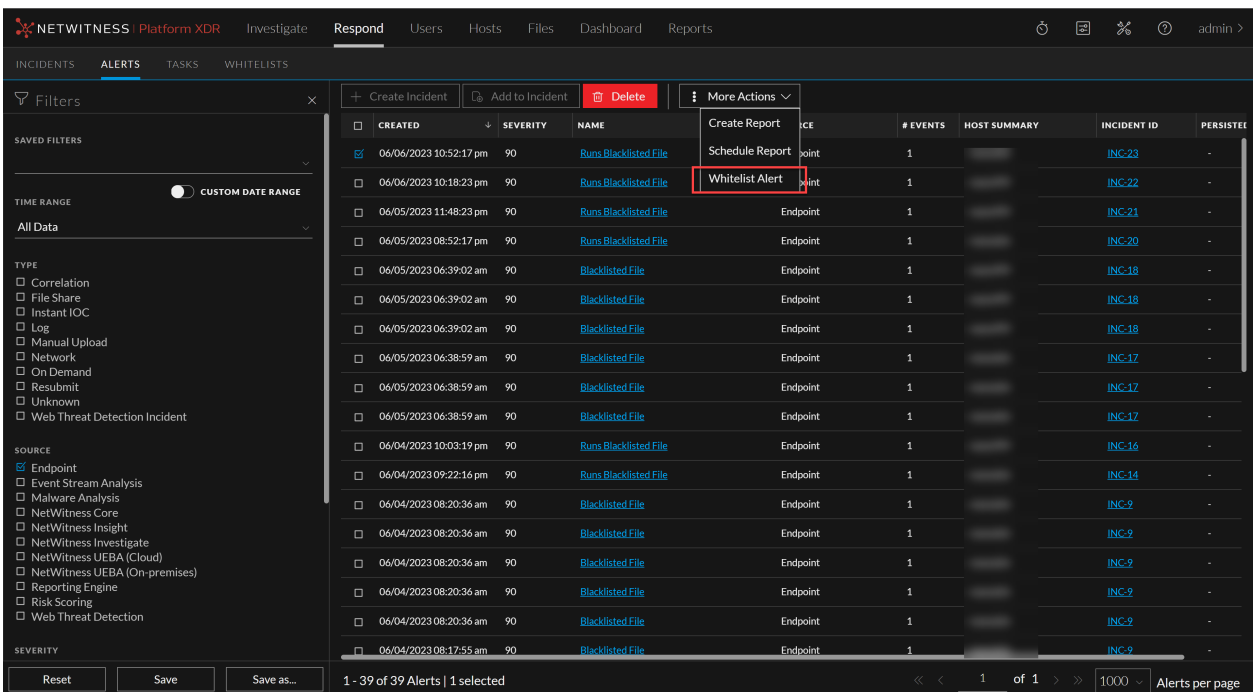

<span id="page-28-0"></span>For more information, see **Whitelist Endpoint Alerts** topic in the [NetWitness](https://community.netwitness.com/t5/netwitness-platform-online/respond-to-incidents/ta-p/669985) Respond User Guide.

#### **Respond View Enhancements**

The new **Whitelists** tab added in the **Respond** view enables you to view and manage the Endpoint Whitelists created after whitelisting the non-suspicious Endpoint alerts.

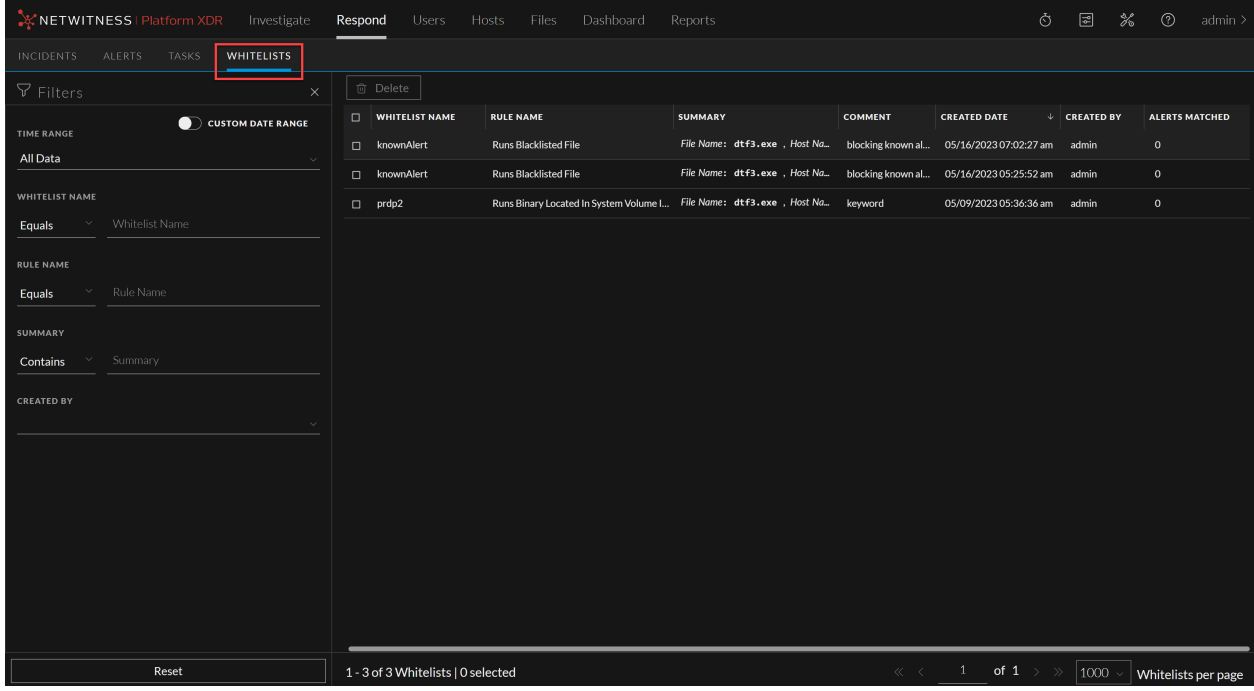

For more information, see **Whitelist Endpoint Alerts** topic in the [NetWitness](https://community.netwitness.com/t5/netwitness-platform-online/respond-to-incidents/ta-p/669985) Respond User Guide.

### <span id="page-29-0"></span>**Endpoint Enhancements**

<span id="page-29-1"></span>The following section describes the new enhancements for Endpoint component:

#### **Files View Enhancements**

The **Files** view is enhanced to help administrators and analysts block the new file hashes and manage the existing blocked file hashes. You can block up to a maximum of 50,000 file hashes using this feature.

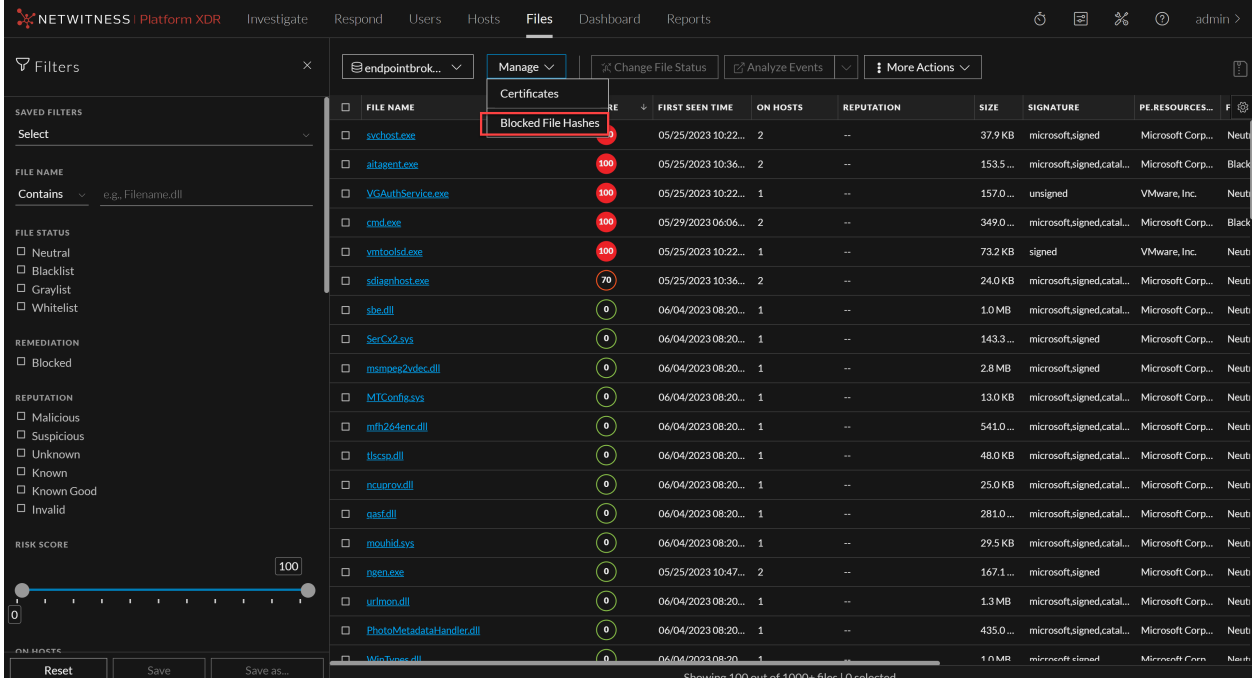

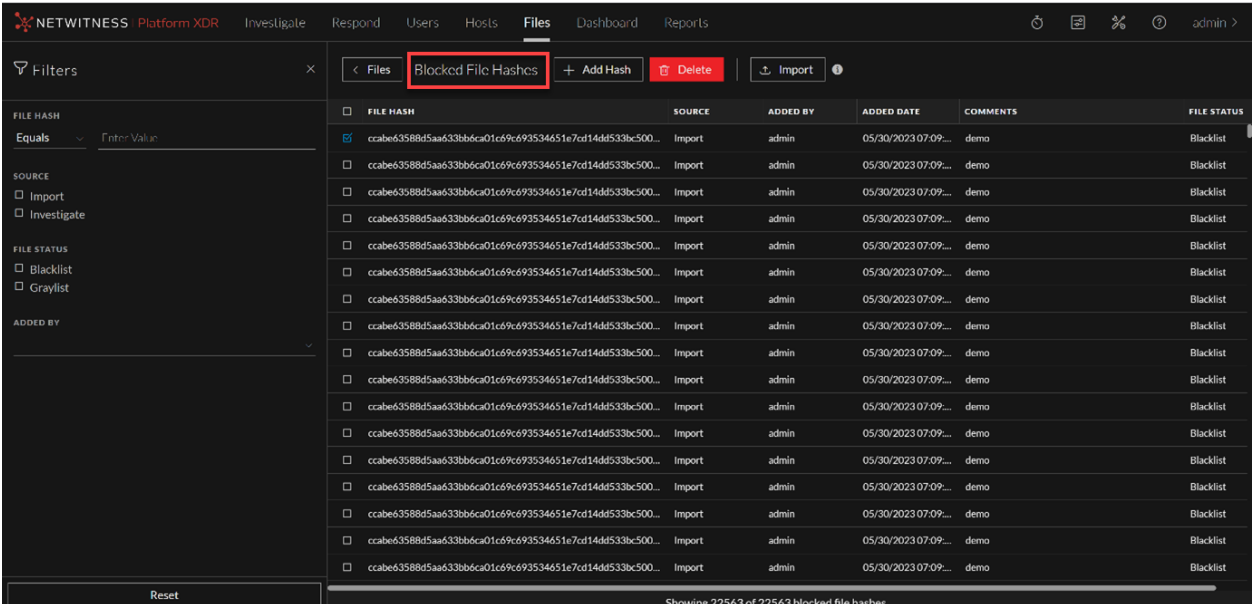

For more information, see **Manage Blocked File Hashes** topic in the [NetWitness](https://community.netwitness.com/t5/netwitness-platform-online/netwitness-endpoint-investigation/ta-p/669951) Endpoint User Guide.

#### <span id="page-30-0"></span>**Hosts View Enhancements**

The **Hosts** view is enhanced with the **Remote Shell** feature to help administrators and analysts access the remote agents and perform remediation actions during investigation. You can execute the commands only in the quiet mode.

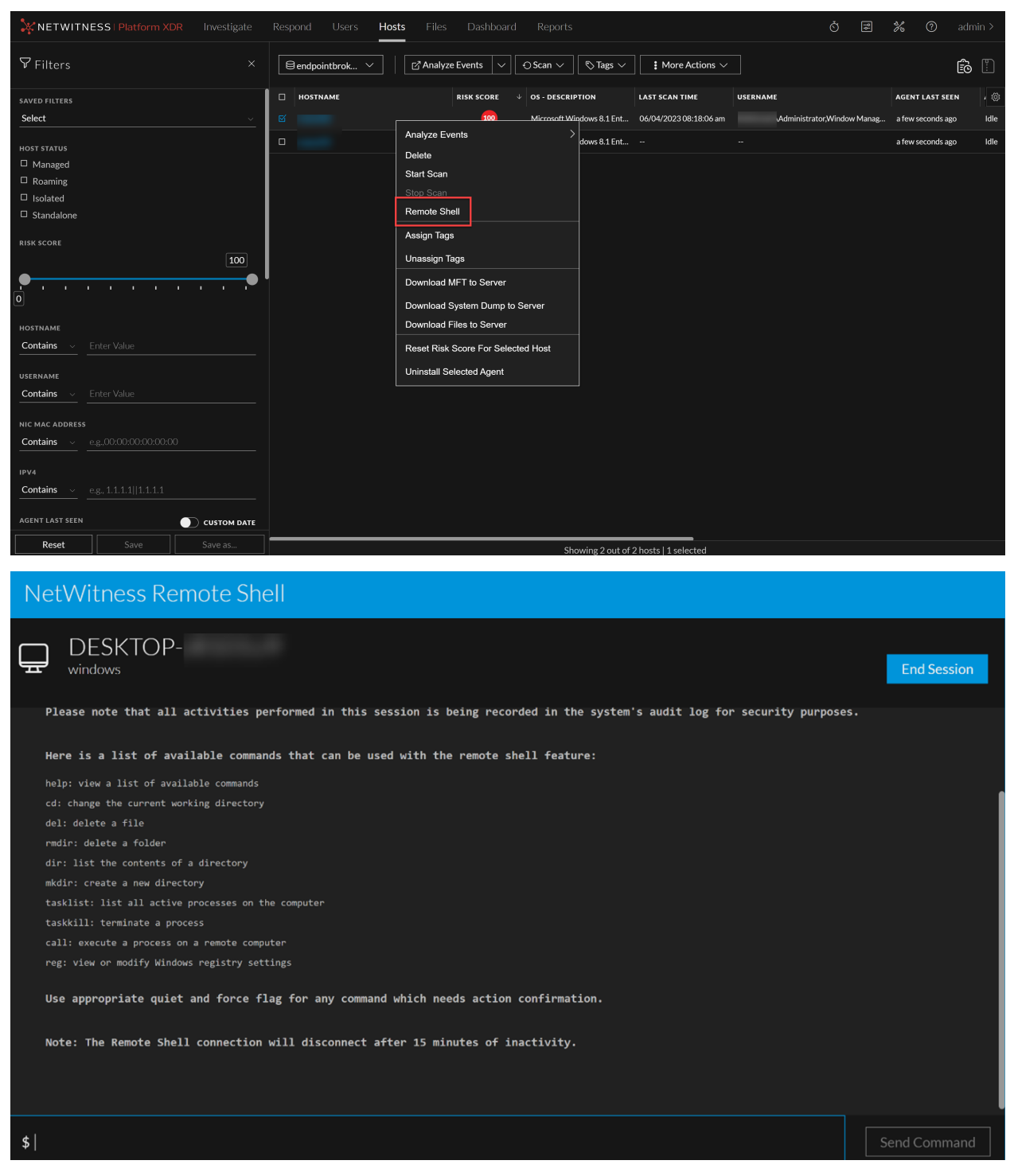

For more information, see **Remote Shell** topic in the [NetWitness](https://community.netwitness.com/t5/netwitness-platform-online/netwitness-endpoint-investigation/ta-p/669951) Endpoint User Guide.

#### <span id="page-31-0"></span>**Advanced Linux Agent - File Event Tracking Enhancement**

**Linux Agent - File Event Tracking** is introduced to help analysts view the file related activities by an executable, such as writetoexecutable. Analysts can view and monitor file events to detect threats on Linux machines.

<span id="page-31-1"></span>For more information, see **Introduction to Endpoint Investigation** topic in the [NetWitness](https://community.netwitness.com/t5/netwitness-platform-online/netwitness-endpoint-investigation/ta-p/669951) Endpoint User [Guide.](https://community.netwitness.com/t5/netwitness-platform-online/netwitness-endpoint-investigation/ta-p/669951)

#### **File Log Collection Enhancement**

NetWitness Platform XDR supports collection of **MicrosoftIIS** logs. You can select **MicrosoftIIS** from

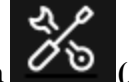

the **Log File Type** drop-down list in **(Admin)** > **Endpoint Sources** > **Policies** > **Define File Policy Settings** to collect and monitor **MicrosoftIIS** file logs.

<span id="page-31-2"></span>For more information, see **Appendices** topic in the NetWitness Endpoint [Configuration](https://community.netwitness.com/t5/netwitness-platform-online/netwitness-endpoint-configuration/ta-p/669567) Guide.

### **User and Entity Behavior Analytics**

<span id="page-31-3"></span>The following section describes the new enhancements for UEBA component:

#### **Enhanced Configuration Support for Multiple UEBA Servers**

NetWitness introduces the ability to deploy multiple UEBA servers in your environment, providing increased flexibility and control. With this enhancement, administrators can distribute the UEBA server deployment across dedicated servers, such as one server for Logs and Endpoint data and another for Network (TLS) data. This data segregation ensures that each server can focus on its designated data type, resulting in faster and more streamlined processing. With the data segregation, analysts can now select the specific data type using the drop-down option provided for Multiple UEBA servers. This feature helps analysts to focus on the relevant users, network entities, and alerts associated with each UEBA server.

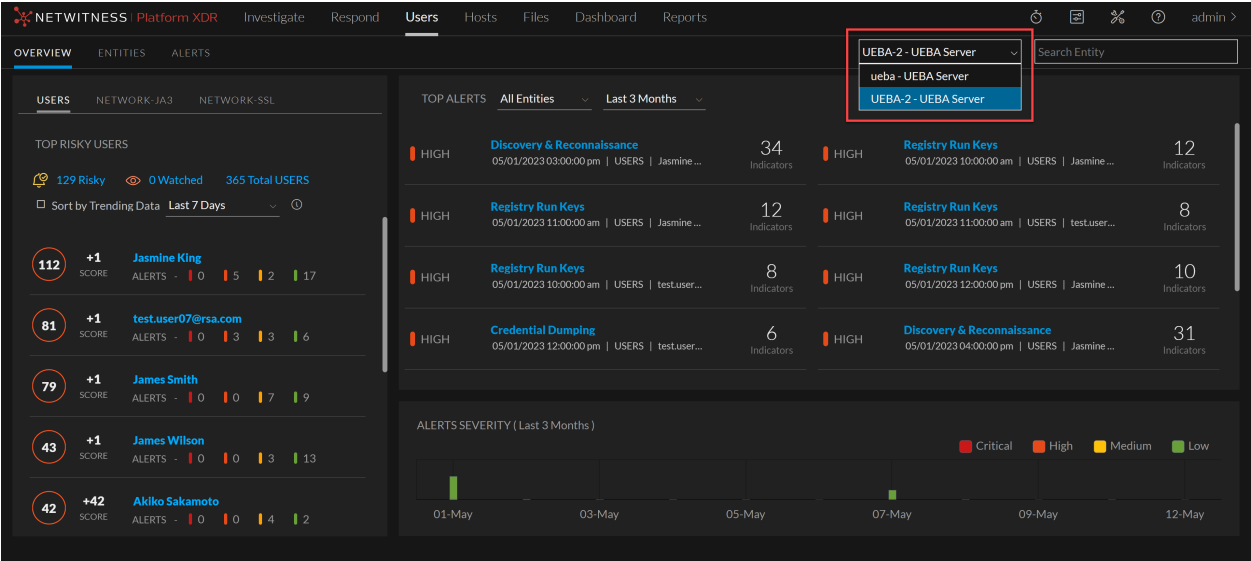

<span id="page-32-0"></span>For more information, see the **Configure Multiple UEBA Servers** topic in the *[NetWitness](https://community.netwitness.com/t5/netwitness-platform-online/ueba-configuration/ta-p/669644) UEBA [Configuration](https://community.netwitness.com/t5/netwitness-platform-online/ueba-configuration/ta-p/669644) Guide*.

#### **Introducing Contextual Information for Users**

Analysts can now view contextual information about users on the NetWitness **Users** page. This enhancement enables analysts to make better decisions and take appropriate actions. A single place contains contextual information about users to help analysts identify and prioritize areas of investigation. The **Context Highlights** panel enables analysts to view contextual information for selected users, including total Respond alerts and incidents associated with them. Moreover, analysts can also switch to the **Investigate** view for a deeper look at users for focused analysis and investigation.

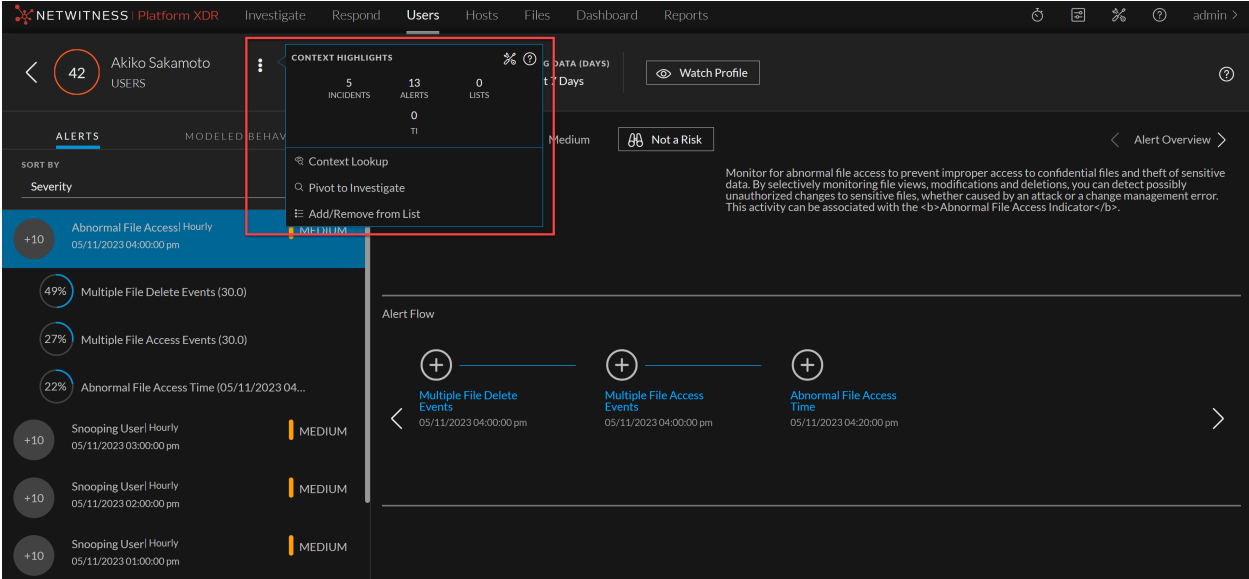

<span id="page-32-1"></span>For more information, see the **View Contextual Information for Users** topic in the *[NetWitness](https://community.netwitness.com/t5/netwitness-platform-online/user-and-entity-based-analytics/ta-p/669971) UEBA Users [Guide](https://community.netwitness.com/t5/netwitness-platform-online/user-and-entity-based-analytics/ta-p/669971)*.

#### **UEBA Performance Improvement**

NetWitness UEBA (On-premises) has been enhanced to improve the performance of its data processing capabilities by updating the adaptor task and effectively allocating available free memory on UEBA services. This results in faster processing time and better performance for all UEBA tasks.

<span id="page-32-2"></span>For more information on the supported scale, see the **Learning Period Per Scale for 12.3** topic in the *UEBA [Configuration](https://community.netwitness.com/t5/netwitness-platform-online/ueba-configuration/ta-p/669644) Guide*.

### <span id="page-32-3"></span>**Concentrator, Decoder, and Log Decoder Services**

#### **Application Rule Enhancements**

NetWitness has enhanced the Application Rules to help administrators manage the rules efficiently by adding the following improvements:

- <sup>l</sup> Under Session Options, the option **Alert on** is renamed to **Flag session with rule name in meta key** in the Application Rule tab. With this enhancement, administrators can now select a custom meta key from the drop-down, and a meta value corresponding to the rule name will be generated when the session metadata matches the rule.
- <sup>l</sup> Administrators can now select the **Notify** option to trigger alert generation and choose the **Severity** level while creating or modifying the Application Rules. The severity levels are **Critical**, **High**, **Medium**, and **Low**.

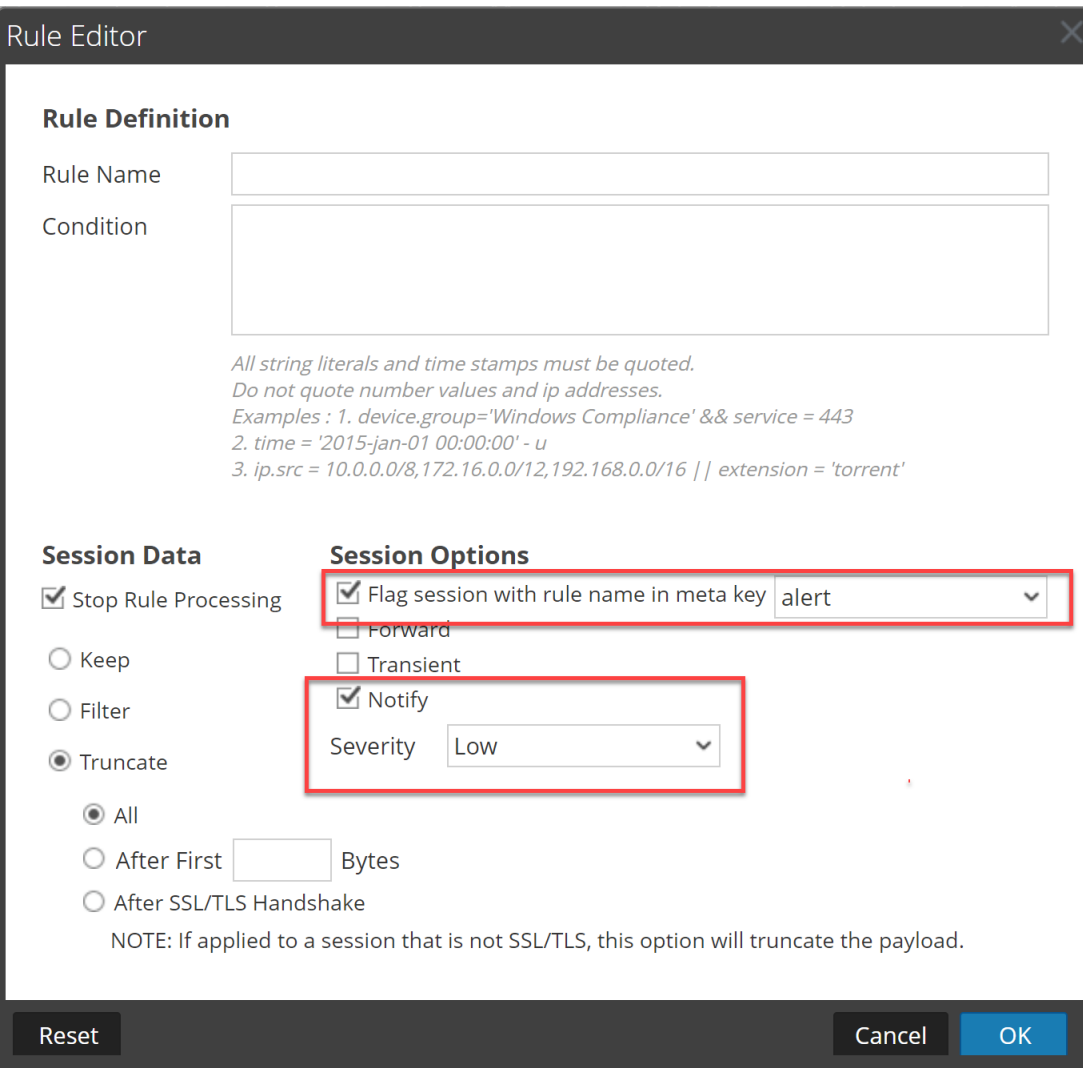

<span id="page-33-0"></span>For more information, see the **Configure Application Rules** topic in the *Decoder and Log [Decoder](https://community.netwitness.com/t5/netwitness-platform-online/decoder-and-log-decoder-configuration/ta-p/669209) [Configuration](https://community.netwitness.com/t5/netwitness-platform-online/decoder-and-log-decoder-configuration/ta-p/669209) Guide*.

#### **Core Database Tuning**

Improved optimized storage efficiency for maintaining high-speed access to both raw and metadata. With this latest update, NetWitness offers the option to utilize ZSTD compression, for your data storage needs.

- <sup>l</sup> **ZSTD Compression for Data Storage:** ZSTD compression now supports storing raw and metadata separately. This feature saves considerable storage space while ensuring swift access to your data. You can now balance data compression and access performance excellently.
- <sup>l</sup> **Configurable Compression Ratio:** Users can configure the compression ratio to tailor the balance between compression efficiency and data access speed. This flexibility lets you fine-tune the compression settings based on your specific use cases and requirements.

<span id="page-34-0"></span>For more information, see the **Database Configuration Nodes** topic in the *Core [Database](https://community.netwitness.com/t5/netwitness-platform-online/decoder-and-log-decoder-configuration/ta-p/669209) Tuning [Guide](https://community.netwitness.com/t5/netwitness-platform-online/decoder-and-log-decoder-configuration/ta-p/669209)*.

#### **Logstash Event Sources**

Introducing NetWitness JDBC Logstash Input plugin support to collect logs from the following databases.

- Oracle  $11g$ , 12c, 18c, and 19c
- $\cdot$  IBMDB2

You can also use **Custom Typespec** to collect logs from databases that are not supported out of the box.

<span id="page-34-1"></span>For more information, see the **Configure Logstash Event Sources** topic in the [NetWitness](https://community.netwitness.com/t5/netwitness-platform-online/log-collection-configuration/ta-p/669330) Log [Collection](https://community.netwitness.com/t5/netwitness-platform-online/log-collection-configuration/ta-p/669330) Guide.

### **Log Integrations**

NetWitness Platform XDR supports the integration of the following event sources to collect and parse logs. Unless specified, these services are supported on NetWitness Platform XDR 11.7.0.0 or later.

- As a launch partner for AWS AppFabric, NetWitness empowers customers to use this simplified, standardized method of securing new and existing AWS apps. For more information, see S3 [Universal](https://community.netwitness.com/t5/netwitness-platform-integrations/s3-universal-connector-event-source-log-configuration-guide/ta-p/595235) [Connector.](https://community.netwitness.com/t5/netwitness-platform-integrations/s3-universal-connector-event-source-log-configuration-guide/ta-p/595235)
- [FluentD](https://community.netwitness.com/t5/netwitness-platform-integrations/fluentd-integration-and-configuration-guide/ta-p/699520)
- Jamf [Protect](https://community.netwitness.com/t5/netwitness-platform-integrations/jamf-protect-event-source-log-configuration-guide/ta-p/698580#M490)
- JDBC [Oracle](https://community.netwitness.com/t5/netwitness-platform-integrations/oracle-jdbc-event-source-log-configuration-guide/ta-p/699319#M494) 11g, 12c, 18c, and 19c (Supported from 12.3 onwards)
- JDBC [IBMDB2](https://community.netwitness.com/t5/netwitness-platform-integrations/ibmdb2-jdbc-event-source-log-configuration-guide/ta-p/699658#M497) (Supported from 12.3 onwards)
- Custom JDBC [Typespec](https://community.netwitness.com/t5/netwitness-platform-integrations/custom-jdbc-event-source-log-configuration-guide/ta-p/699656#M496) (Supported from 12.3 onwards)
- [Microsoft](https://community.netwitness.com/t5/netwitness-platform-integrations/microsoft-azure-log-analytics-wokspace-event-source-log/ta-p/699033) Azure Log Analytics (Support for Azure Kubernetes logs)
- [OPSWAT](https://community.netwitness.com/t5/netwitness-platform-integrations/opswat-metaaccess-cloud-event-source-log-configuration-guide/ta-p/694651) Meta Access Cloud
- S3 Universal [Connector](https://community.netwitness.com/t5/netwitness-platform-integrations/s3-universal-connector-event-source-log-configuration-guide/ta-p/595235) (Support for Cloudflare RBI logs)
- Symantec Data Center Security [\(Symantec](https://community.netwitness.com/t5/netwitness-platform-integrations/symantec-data-center-security-event-source-log-configuration/ta-p/698385#M489) DCS)
- VMware Unified Access [Gateway](https://community.netwitness.com/t5/netwitness-platform-integrations/vmware-unified-access-gateway-uag-event-source-log-configuration/ta-p/697195#M488) (UAG)

For more information on integrating the parser services, see NetWitness Platform [Integrations](https://community.netwitness.com/t5/netwitness-platform-integrations/tkb-p/netwitness-integrations) Guide.

### <span id="page-35-0"></span>**Third-Party Integrations**

<sup>l</sup> **Splunk Integration**: Bidirectional workflow allows data flow between NetWitness and Splunk for additional context and increased efficiency. The NetWitness Query App for Splunk connects to a NetWitness Concentrator, facilitating regular polling of the NetWitness API to gather new session meta data. The collected meta data can be subsequently indexed by Splunk, ensuring timely analysis and processing. For more information, see [NetWitness](https://splunkbase.splunk.com/app/6974) Query App for Splunk.

### <span id="page-35-1"></span>**Security**

Customers can use keytool to import certificates to JVM trust. This has helped them to move away from communicating over untrusted channel.

<span id="page-35-2"></span>For more information on using keytool to import certificates to JVM trust, see the article *[Custom](https://community.netwitness.com/t5/netwitness-knowledge-base/custom-certificate-issue-in-ccm/ta-p/695510) [Certificate](https://community.netwitness.com/t5/netwitness-knowledge-base/custom-certificate-issue-in-ccm/ta-p/695510) Issue in CCM*.

### **Platform**

<span id="page-35-3"></span>The following section describes the new enhancements for Platform component:

#### **Backup and Restore Improvements**

• The Passwordless remote copying feature allows administrators to avoid entering the password in the Command Line Interface (CLI) while exporting and importing the data using the NetWitness Recovery Tool (NRT) and the NetWitness Recovery Wrapper Tool.

For more information, see [Recovery](https://community.netwitness.com/t5/netwitness-platform-online/disaster-recovery-tool/ta-p/669850) Tool User Guide.

• NetWitness Platform XDR allows the non-root users to perform backup and recovery of data using the NetWitness Recovery tool (NRT) and the NetWitness Recovery Wrapper tool.

For more information, see [Recovery](https://community.netwitness.com/t5/netwitness-platform-online/disaster-recovery-tool/ta-p/669850) Tool User Guide.

- NetWitness Recovery Wrapper Tool is enhanced with the following options to allow administrators to backup group of the hosts:
	- <sup>o</sup> **Category Group**: This group allows you to create a backup of all the hosts specific to a given category such as Log Hybrid, Log Collector, Standalone Broker in the environment.
	- <sup>o</sup> **Host Group**: This group allows you to create a backup of all the hosts specific to a given group created on the **/admin/appliances** page. You can use the backup to restore any of the hosts in case of configuration issues or catastrophic failures.

For more information, see [Recovery](https://community.netwitness.com/t5/netwitness-platform-online/disaster-recovery-tool/ta-p/669850) Tool User Guide.

#### <span id="page-35-4"></span>**Service Topology Export**

NetWitness Platform XDR allows the Administrators to view details of the service aggregation flow map and export the relationship map for IT use cases.

## <span id="page-36-0"></span>**Security Fixes**

<span id="page-36-1"></span>For more information on Security Fixes, see [https://community.netwitness.com/t5/netwitness-platform](https://community.netwitness.com/t5/netwitness-platform-advisories/ct-p/netwitness-advisories#security)[advisories/ct-p/netwitness-advisories#security.](https://community.netwitness.com/t5/netwitness-platform-advisories/ct-p/netwitness-advisories#security)

## **Upgrade Paths**

The following upgrade paths are supported for NetWitness 12.3.0.0

- NetWitness  $12.2.0.1$  to  $12.3.0.0$
- NetWitness  $12.2.0.0$  to  $12.3.0.0$
- NetWitness  $12.1.1.0$  to  $12.3.0.0$
- NetWitness  $12.1.0.1$  to  $12.3.0.0$
- NetWitness  $12.1.0.0$  to  $12.3.0.0$
- NetWitness  $12.0.0.0$  to  $12.3.0$
- NetWitness  $11.7.3.0$  to  $12.3.0.0$
- NetWitness  $11.7.2.0$  to  $12.3.0.0$
- NetWitness  $11.7.1.2$  to  $12.3.0.0$
- NetWitness  $11.7.1.1$  to  $12.3.0.0$
- NetWitness  $11.7.1.0$  to  $12.3.0.0$
- NetWitness  $11.7.0.2$  to  $12.3.0.0$
- NetWitness  $11.7.0.1$  to  $12.3.0.0$
- NetWitness  $11.7.0.0$  to  $12.3.0.0$

For more information on upgrading to 12.3.0.0, see Upgrade Guide for [NetWitness](https://community.netwitness.com/t5/netwitness-platform-online/upgrade-guide-for-12-3/ta-p/701106) 12.3.0.0

**Warning:** Before upgrading the UEBA host to 12.3.0.0, you must perform the backup of your Elasticsearch data such as Users, Entities, Alerts, and Indicators to retain them post upgrade. For more information, see NetWitness UEBA [Configuration](https://community.netwitness.com/t5/netwitness-platform-online/ueba-configuration/ta-p/669644) Guide *for 12.3.0.0*.

### <span id="page-36-2"></span>**Product Version Life Cycle for NetWitness Platform**

See for Product Version Life Cycle for [NetWitness](https://community.netwitness.com/t5/product-life-cycle/product-version-life-cycle-for-rsa-netwitness-platform/ta-p/569875) Platform a list of versions that reach End of Primary Support (EOPS).

## <span id="page-37-0"></span>**What's New in Previous Releases (11.7 to 12.2.0.1)**

The section provides new features and enhancements for all supported previous releases.

For more information, see [https://community.netwitness.com/t5/netwitness-platform-online/what-s-new-in-previous-releases-11-](https://community.netwitness.com/t5/netwitness-platform-online/what-s-new-in-previous-releases-11-7-to-12-1-1/ta-p/695650) [7-to-12-1-1/ta-p/695650](https://community.netwitness.com/t5/netwitness-platform-online/what-s-new-in-previous-releases-11-7-to-12-1-1/ta-p/695650).

## <span id="page-38-0"></span>**Fixed Issues in 12.3.0.0 Release**

This section lists issues fixed in 12.3.0.0 version.

<span id="page-38-1"></span>For additional information on fixed issues, see the Fixed Version column in the [NetWitness®](https://community.netwitness.com/t5/netwitness-platform-known-issues/netwitness-platform-known-issues/ta-p/571872) Platform Known Issues list [\(https://community.netwitness.com/t5/netwitness-platform-known-issues/netwitness-platform-known-issues/ta-p/571872\)](https://community.netwitness.com/t5/netwitness-platform-known-issues/netwitness-platform-known-issues/ta-p/571872) on NetWitness Community Portal.

## **Reporting Engine Fixes**

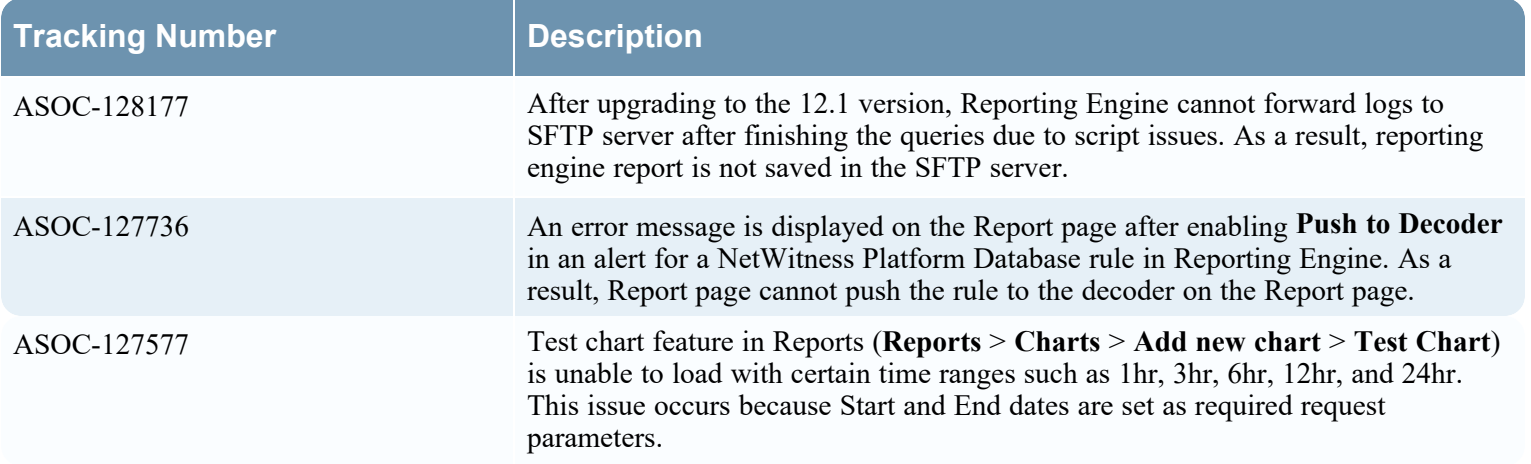

## <span id="page-38-2"></span>**Endpoint Fixes**

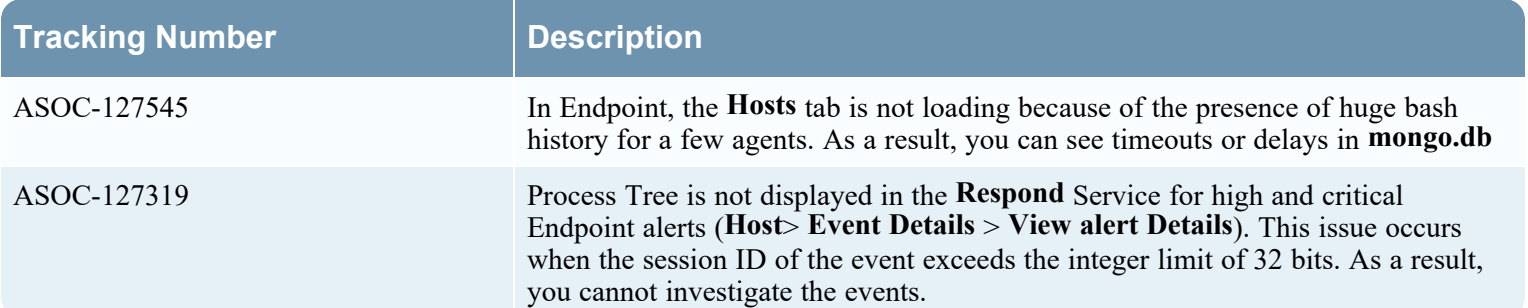

## <span id="page-39-0"></span>**SA Services**

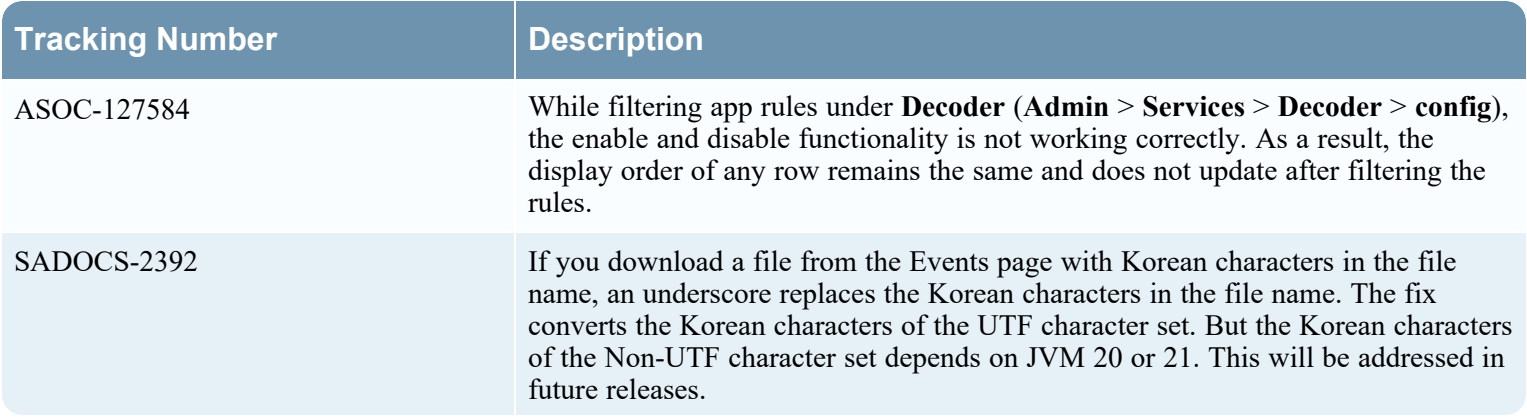

## <span id="page-39-1"></span>**Threat Intelligence**

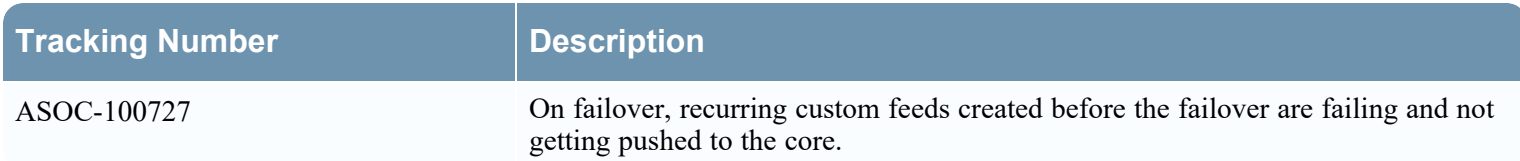

## <span id="page-39-2"></span>**Core Services (Broker, Concentrator, Decoder, Archiver) Fixes**

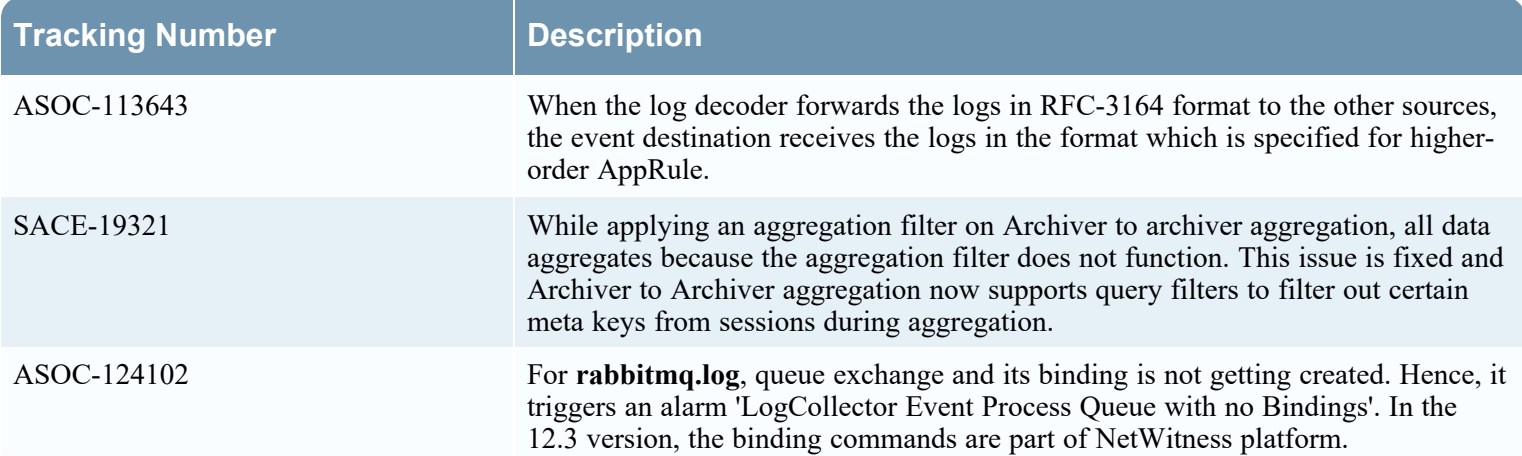

## <span id="page-40-0"></span>**Administration Fixes**

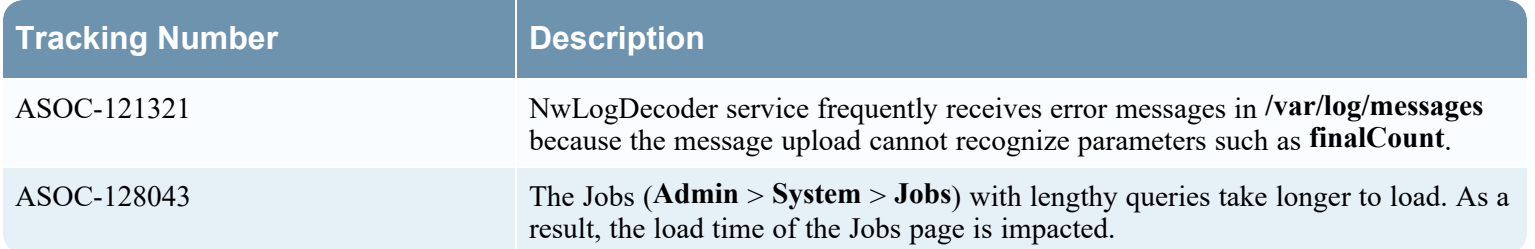

## <span id="page-40-1"></span>**SMS Fixes**

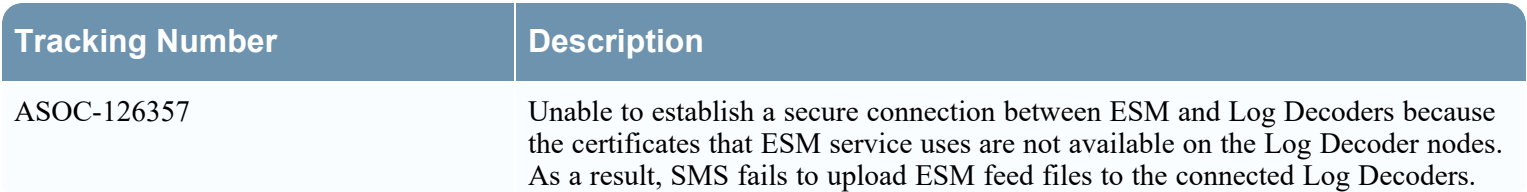

## <span id="page-40-2"></span>**ESA Fixes**

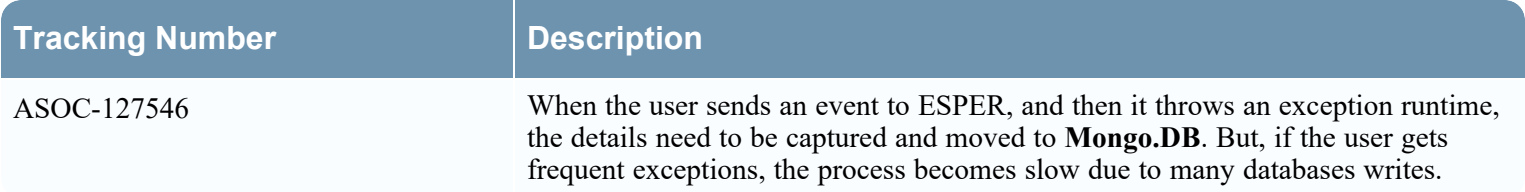

## <span id="page-40-3"></span>**Warehouse Connector Fixes**

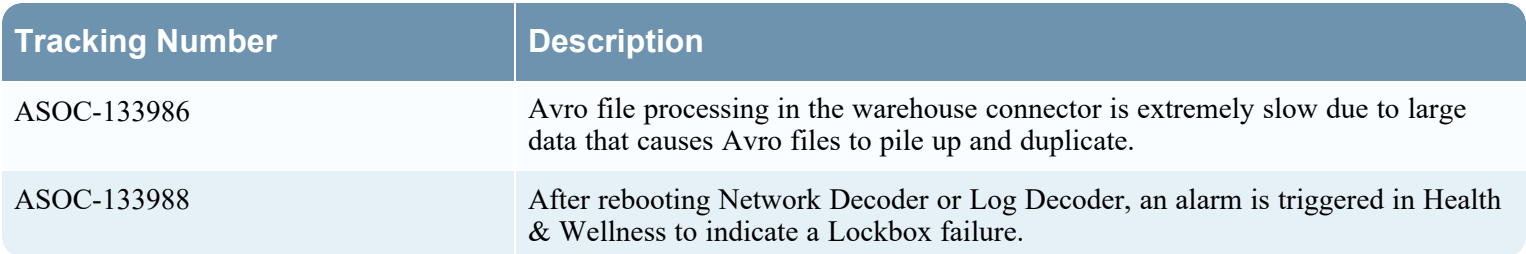

## <span id="page-41-0"></span>**Known Issues in 12.3.0.0 Release**

Issues that remain unresolved in this release are documented in the NetWitness® Platform Known Issues list on the NetWitness community portal: [https://community.netwitness.com/t5/netwitness-platform-known-issues/netwitness-platform-known](https://community.netwitness.com/t5/netwitness-platform-known-issues/netwitness-platform-known-issues/ta-p/571872)[issues/ta-p/571872](https://community.netwitness.com/t5/netwitness-platform-known-issues/netwitness-platform-known-issues/ta-p/571872)

## <span id="page-42-0"></span>**Build Numbers for 12.3.0.0 Components**

The following table lists the build numbers for various components of NetWitness 12.3.0.0

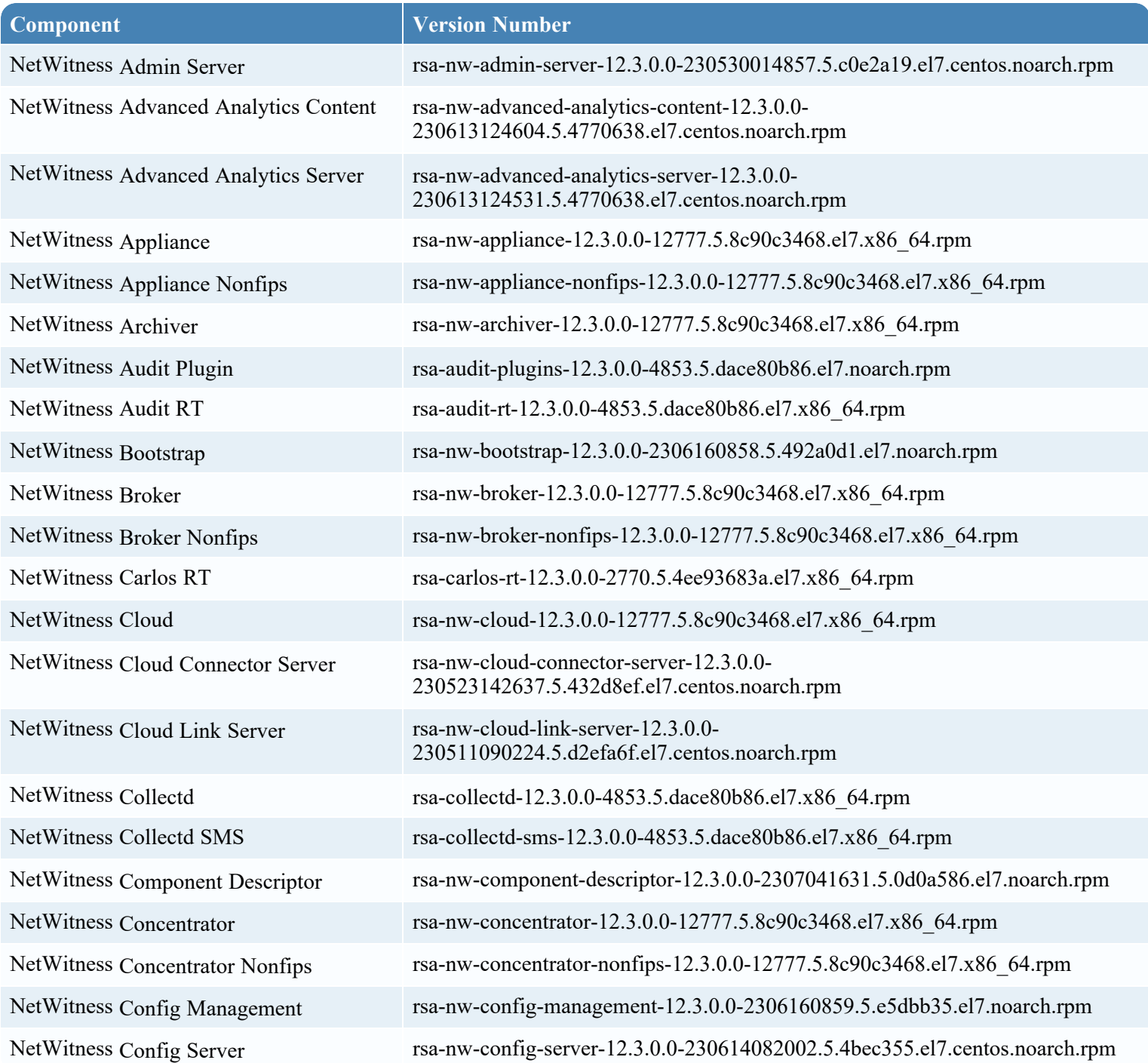

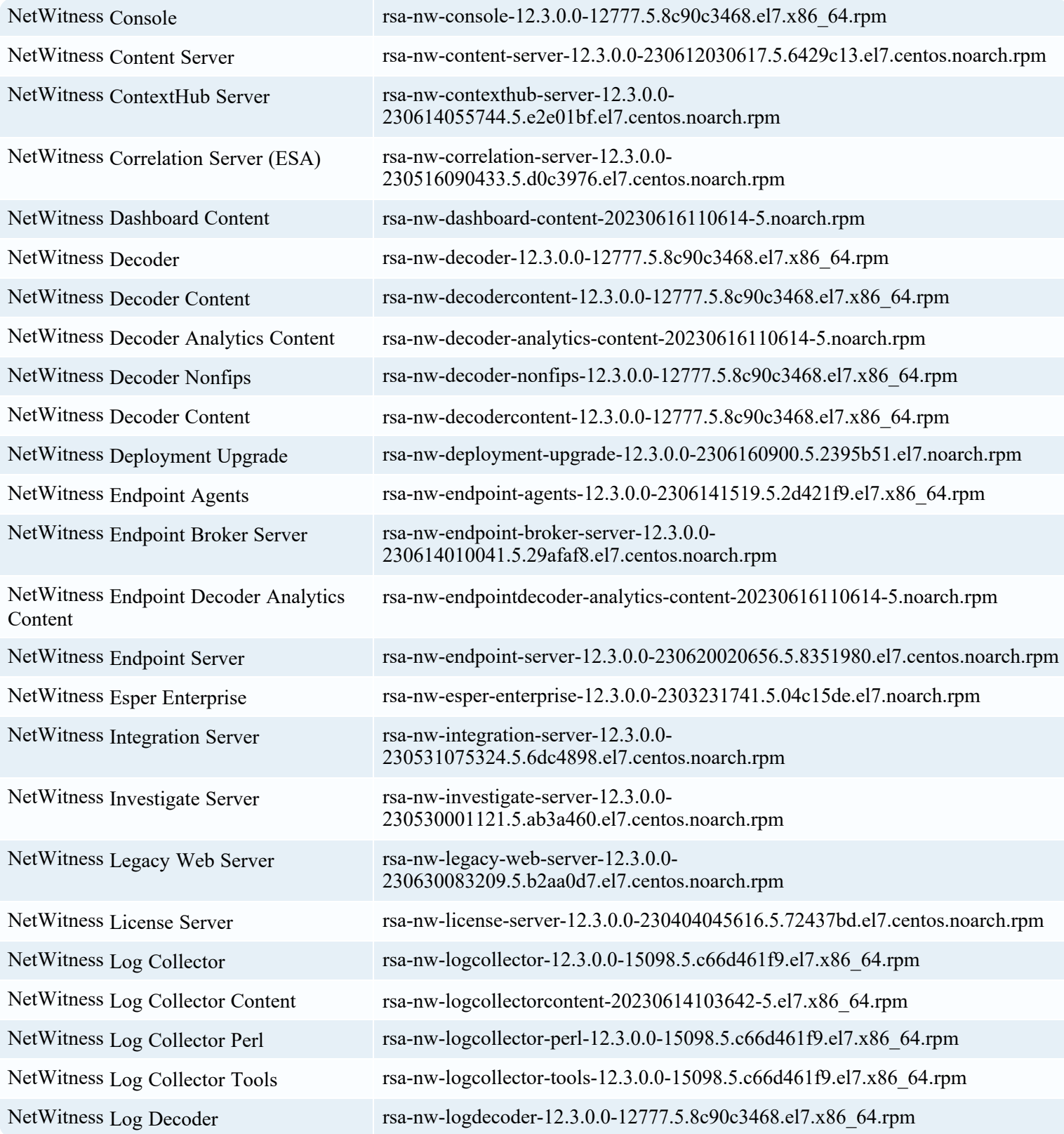

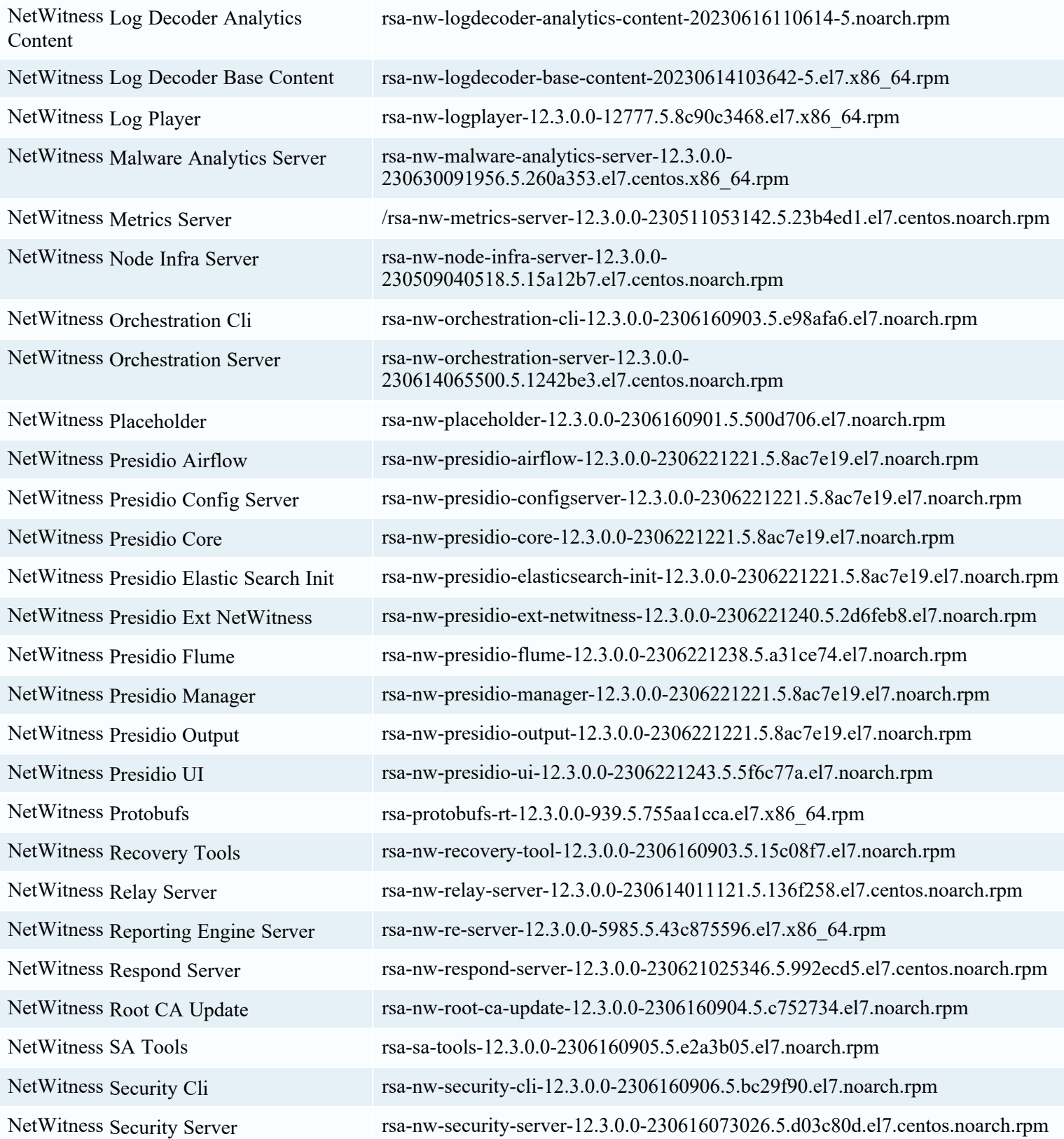

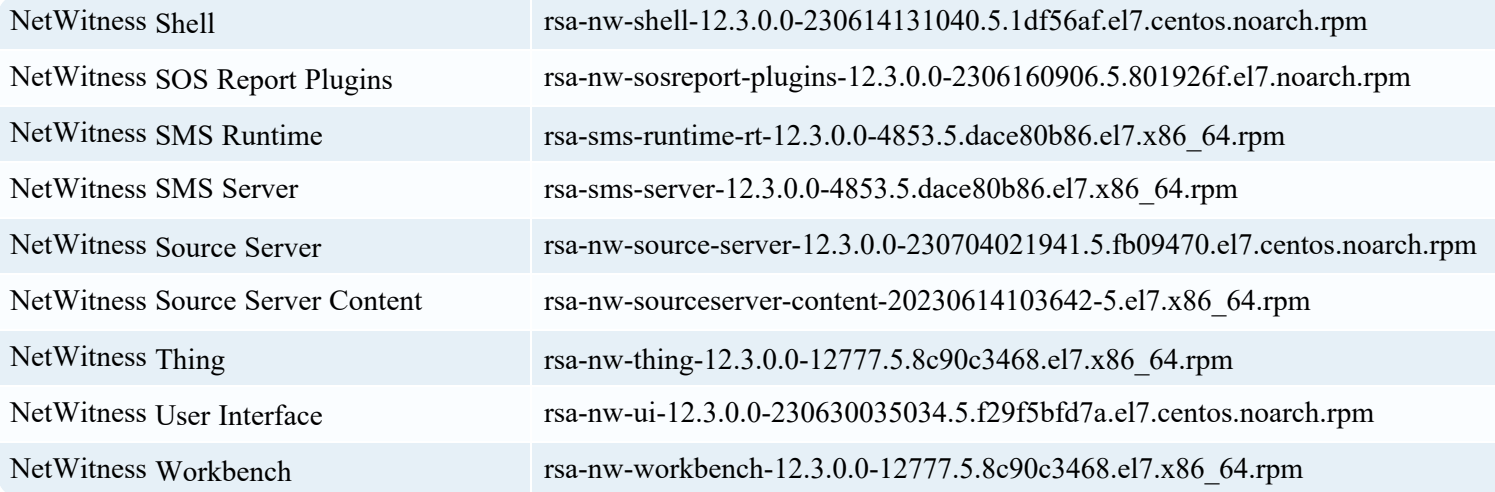

## <span id="page-46-1"></span><span id="page-46-0"></span>**Product Documentation**

The following documentation is provided with this release.

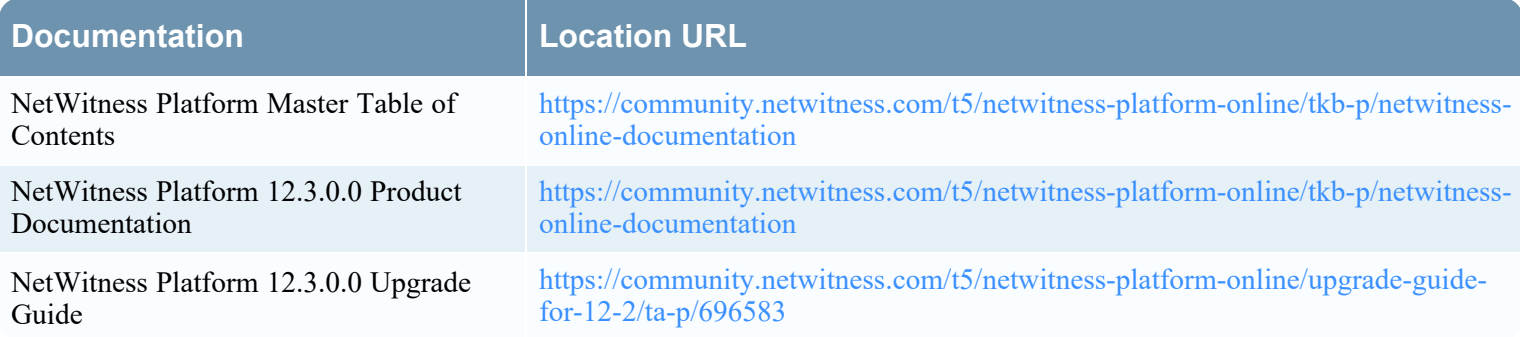

## <span id="page-46-2"></span>**Self-Help Resources**

There are several options that provide you with help as you need it for installing and using NetWitness:

- See the documentation for all aspects of NetWitness here: [https://community.netwitness.com/t5/netwitness-platform/ct](https://community.netwitness.com/t5/netwitness-platform/ct-p/netwitness-documentation)[p/netwitness-documentation](https://community.netwitness.com/t5/netwitness-platform/ct-p/netwitness-documentation)
- <sup>l</sup> Use the **Search** and **Create a Post** fields in NetWitness Community portal to find specific information here[:](https://community.netwitness.com/t5/netwitness-discussions/bd-p/netwitness-discussions) <https://community.netwitness.com/t5/netwitness-discussions/bd-p/netwitness-discussions>
- See the NetWitness Knowledge Base: [https://community.netwitness.com/t5/netwitness-knowledge-base/tkb-p/netwitness](https://community.netwitness.com/t5/netwitness-knowledge-base/tkb-p/netwitness-knowledge-base)[knowledge-base](https://community.netwitness.com/t5/netwitness-knowledge-base/tkb-p/netwitness-knowledge-base)
- See Troubleshooting section in the guides.
- See also [NetWitness®](https://community.netwitness.com/t5/netwitness-community-blog/bg-p/netwitness-blog) Platform Blog Posts.
- <span id="page-46-3"></span>• If you need further assistance, contact NetWitness Support.

## **Contact NetWitness Support**

If you contact NetWitness Support, you should be at your computer. Be prepared to provide the following information:

- The version number of the NetWitness Platform product or application you are using.
- The type of hardware you are using.

Use the following contact information if you have any questions or need assistance.

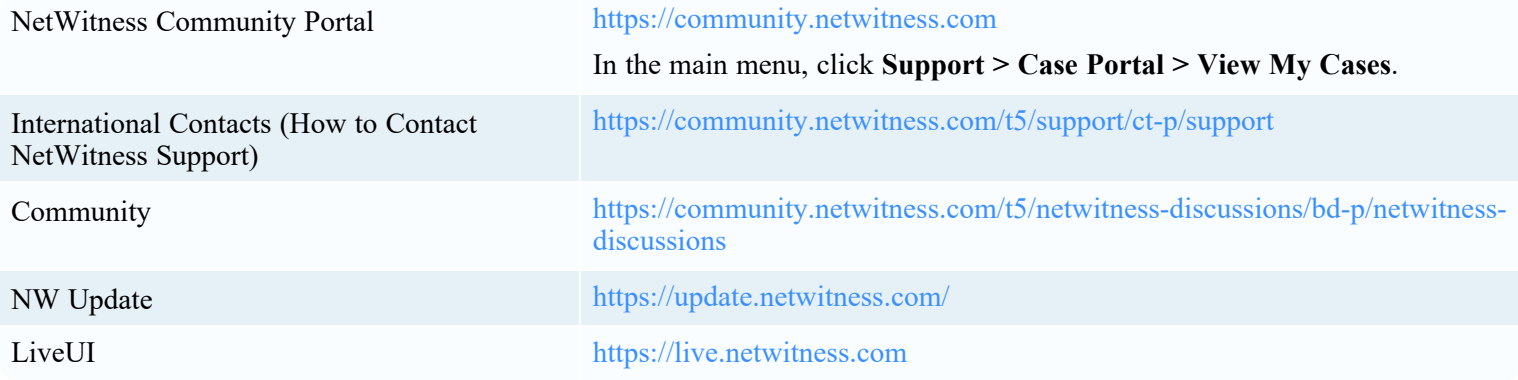

### <span id="page-47-0"></span>**NetWitness Educational Services**

Sign up for access to NetWitness courses and additional resources on the NetWitness Educational Services and Training.

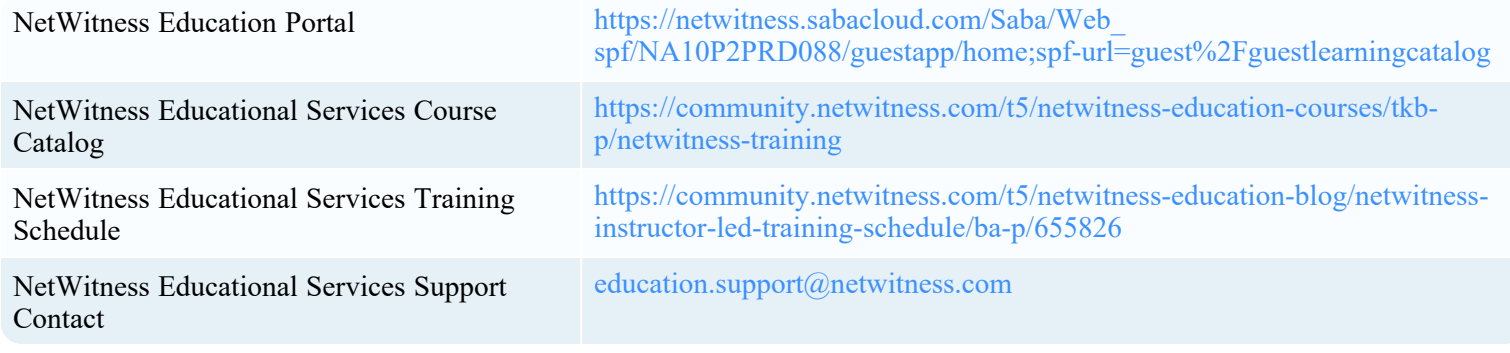

## <span id="page-47-1"></span>**Feedback on Product Documentation**

You can send an email to [feedbacknwdocs@netwitness.com](mailto:feedbacknwdocs@netwitness.com) to provide feedback on NetWitness Platform XDR documentation.